**УТВЕРЖДАЮ Заместитель директора по производственной метрологии ФГУП «ВНИИМС»** Н.В. Иванникова 2018 г.

# **СИСТЕМА АВТОМАТИЗИРОВАННАЯ ИНФОРМАЦИОННО-ИЗМЕРИТЕЛЬНАЯ СТЕНДА 37**

**Методика поверки**

**БЛИЖ.401201.012.985 МП**

# **ПРИНЯТЫЕ СОКРАЩЕНИЯ И УСЛОВНЫЕ ОБОЗНАЧЕНИЯ**

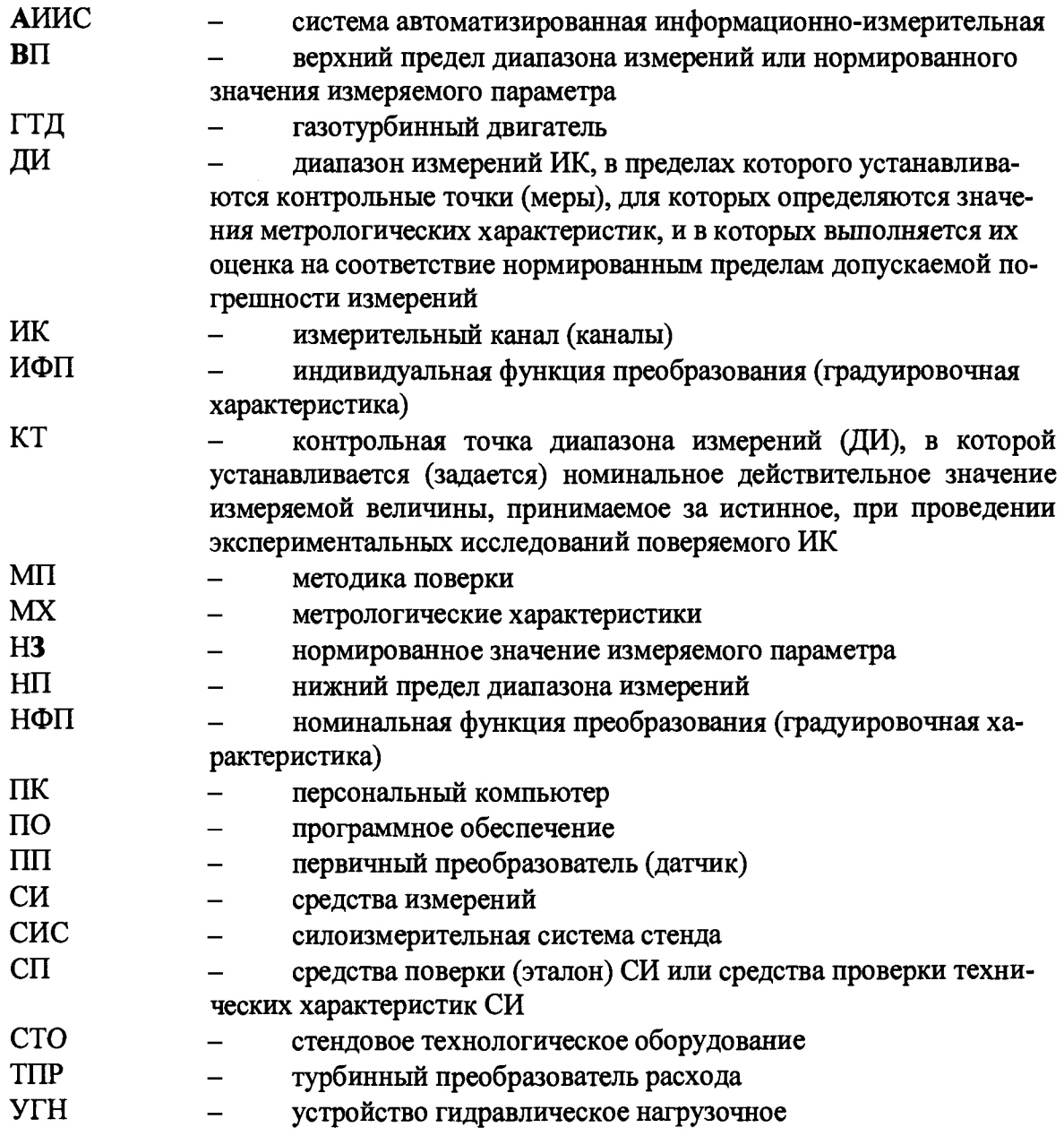

### **ОБЩИЕ ПОЛОЖЕНИЯ**

Настоящая методика поверки (МП) разработана в соответствии с требованиями РМГ 51-2002, приказом Минпромторга № 1815 от 02.07.2015 г., и устанавливает порядок, методы и средства проведения первичной и периодических поверок измерительных каналов (ИК) системы автоматизированной информационно-измерительной стенда 37 (далее по тексту - система, АИИС), зав.№001 предназначенной для измерений параметров технологических процессов стендовых испытаний двигателей (ГТД) на стенде № 37 в АО «НПЦ газотурбостроения «Салют».

АИИС является многоканальной измерительной системой, отнесенной в установленном порядке к средствам измерений, и подлежит государственному регулированию обеспечения единства измерений на всех этапах цикла, включая эксплуатацию.

Система включает в себя 12 типов ИК, предназначенных для измерений в различных диапазонах следующих физических величин:

- абсолютного барометрического давления и абсолютного давления во входном защитном устройстве;

- массового и объемного расхода жидкостей;

- избыточного давления и разряжения жидких и газообразных сред;

- силы от тяги;

- напряжения и силы постоянного тока;

- напряжения, силы и частоты переменного трёхфазного тока;

- частоты периодического сигнала, соответствующей частоте вращения роторов и турбостартера;

- напряжения постоянного тока, соответствующего значениям температуры газообразных сред в диапазоне преобразований первичных измерительных преобразователей термоэлектрического типа ХК (L) и ХА (К);

- сопротивления постоянному току, соответствующего значениям температуры жидких и газообразных сред в диапазоне преобразований первичных измерительных преобразователей терморезистивного типа 1 ООП;

- напряжения переменного тока, соответствующего значениям виброскорости корпусов, узлов и агрегатов газотурбинного двигателя (ГТД);

- напряжения постоянного тока, соответствующего значениям температуры рабочих лопаток в диапазоне преобразования фотоэлектрического пирометра;

- напряжения постоянного тока, соответствующего значениям углов установки направляющих аппаратов и диаметру реактивного сопла в диапазоне преобразования модуля М14-01.

Все ИК относятся к каналам прямых измерений параметров (физических величин).

Структура АИИС приведена на схеме БЛИЖ.401201.012.985Е1, а характеристики ИК указаны в таблицах приложения В настоящей МП.

Интервал между поверками -1 год.

### 1 СПОСОБЫ ПОВЕРКИ И НОРМИРОВАНИЯ MX

Способы поверки

Настоящая МП устанавливает комплектный и поэлементный способы поверки ИК.

Нормирование MX

1.1.1 Номенклатура MX ИК, определяемых по данной МП, установлена в соответствии с ГОСТ Р8.736-2011

1.1.2 Оценка и форма представления погрешностей - по МИ 1317-2004.

1.1.3 Методы определения MX ИК при поверке комплектным способом - для ИК по ГОСТ 8.207-76 и ОСТ 1 00487-83.

Нормирование поверки:

- количество КТ на ДИ ИК по МИ 2440-97;

- количество циклов измерений для каждого ИК не менее 3.

#### ОПЕРАЦИИ ПОВЕРКИ  $\overline{2}$

# Перечень операций поверки

2.1.1 Перечень операций, которые должны проводиться при поверке АИИС, приведен в Таблица 1.

Таблица 1 - Перечень операций поверки

 $\bar{z}$ 

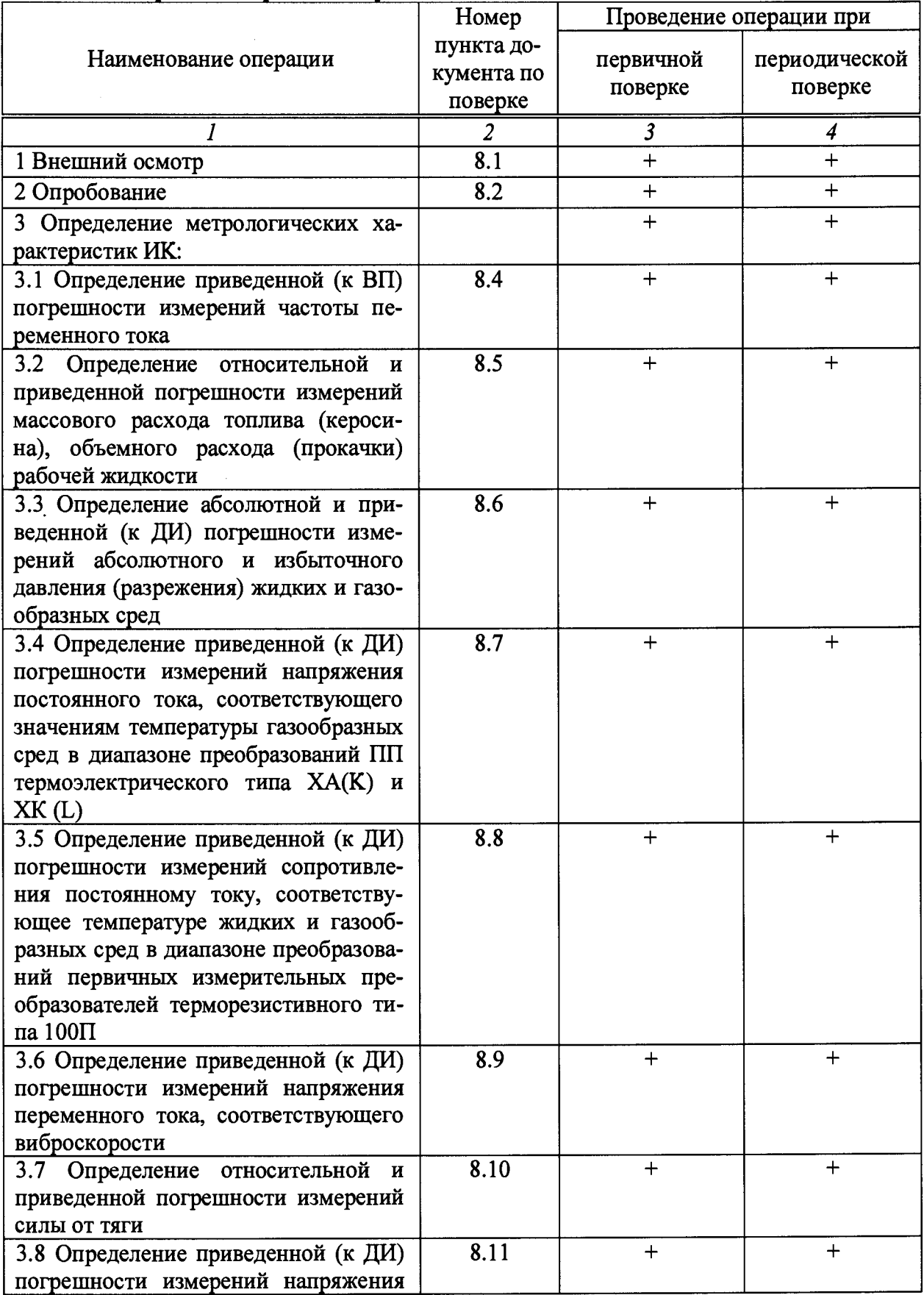

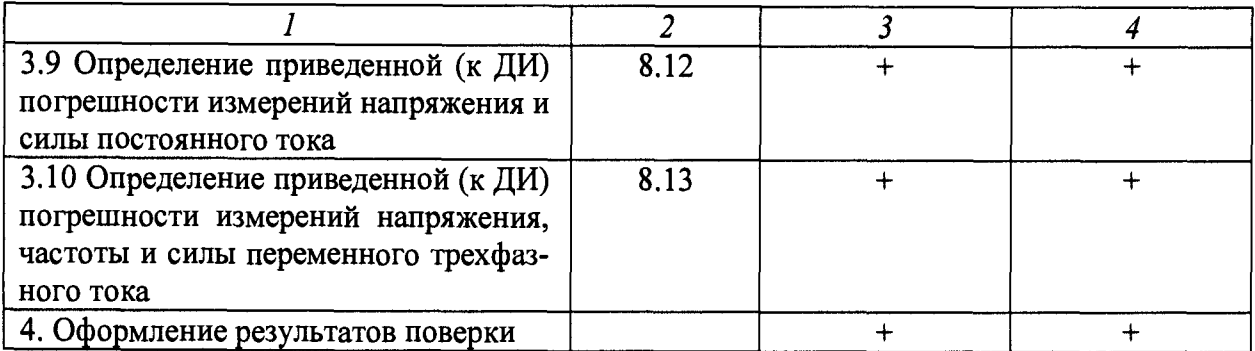

### *Примечания:*

*1 Допускается сокращенная поверка АИИС, в соответствии с требованиями программ испытаний изделий, для измерительного контроля параметров которых она предназначена;*

*2 Допускается независимая поверка каждого ИК, в том числе после ремонта (в объеме первичной), с обязательным указанием об этом в свидетельстве о поверке АИИС.*

### **Операции и последовательность выполнения работ для ИК, поверяемых комплектным способом 1**

2.1.2 Поверку ИК, поверяемого комплектным способом 1, в целом выполнять в следующей последовательности:

- внешний осмотр ИК;
- подготовка системы и ПО к поверке;
- проверка работоспособности (опробование) ИК;
- экспериментальные исследования (сбор данных) ИК;

определение MX ИК. Для ИК с НФП определяется максимальная погрешность и ее составляющие. Для ИК с ИФП определяется новая градуировочная характеристика, максимальная погрешность и ее составляющие.

### **Операции и последовательность выполнения работ для ИК, поверяемых комплектным способом 2**

2.1.3 Поверку ИК, поверяемого комплектным способом 2, в целом выполнять в следующей последовательности:

- внешний осмотр ИК;
- демонтаж и экспериментальное определение метрологических характеристик ПП;
	- подготовка системы и ПО к определению MX электрической части ИК;
	- проверка работоспособности (опробование) электрической части ИК (без ПП);
	- экспериментальные исследования (сбор данных) электрической части ИК;
	- определение MX электрической части ИК. Для ИК с НФП определяется мак-

симальная погрешность и ее составляющие. Для ИК с ИФП определяется новая градуировочная характеристика, максимальная погрешность и ее составляющие;

определение метрологических характеристик всего ИК.

### **Операции и последовательность выполнения работ для ИК, поверяемых поэлементным способом**

2.1.4 Поверку ИК, поверяемого поэлементным способом (включая и ИК с преобразователями, имеющими цифровой выход), выполнять в следующей последовательности:

внешний осмотр ИК;

- демонтаж измерительных компонентов в составе ИК, автономная поверка (определение и оценка МХ)каждого измерительного компонента. Работы по поверке (подготовка, проверка работоспособности, экспериментальные исследования) электрической

демонтаж измерительных компонентов в составе ИК, автономная поверка (определение и оценка МХ) каждого измерительного компонента. Работы по поверке (подготовка, проверка работоспособности, экспериментальные исследования) электрической части поверяемого ИК выполнять как для электрической части ИК при поверке ИК комплектным способом 2;

- оценка максимальной погрешности ИК по МХ измерительных компонентов;
- монтаж измерительных компонентов и проверка работоспособности ИК.  $\overline{\phantom{0}}$

#### $\overline{\mathbf{3}}$ СРЕДСТВА ПОВЕРКИ

 $3.1$ При проведении поверки использовать средства измерений и вспомогательное оборудование, приведенные в Таблица 2.  $\Gamma$ аблина  $2$  — Перенент средств пореруи

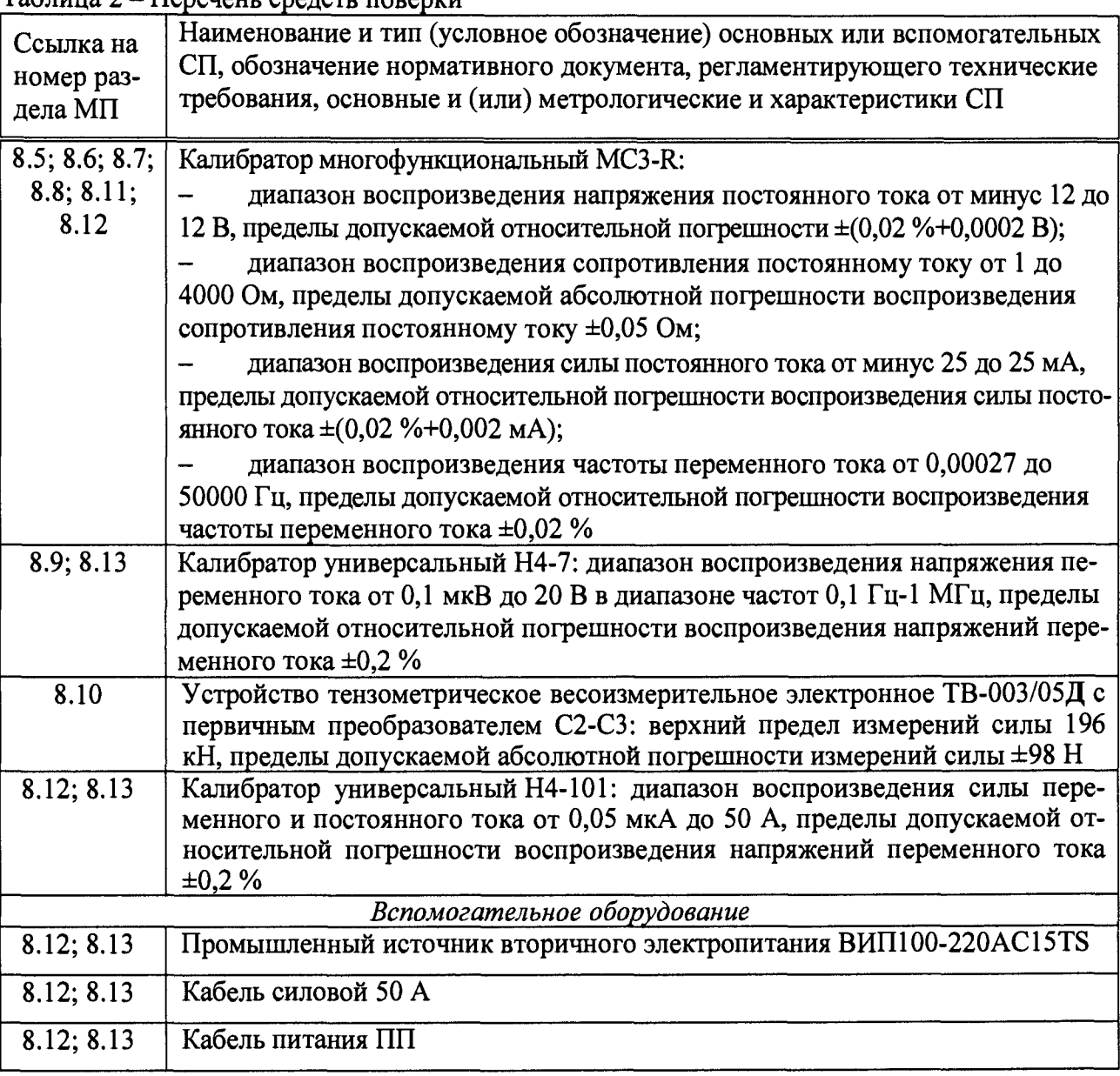

При проведении поверки допускается применять другие средства измерений, удовлетворяющие по точности и диапазону воспроизведения или измерений требованиям настоящей методики.

При проверке должны использоваться средства измерений утвержденных типов.

Используемые средства поверки должны быть поверены в соответствии с требованиями приказа Минпромторга России № 1815 от 02.07.2015 г. и иметь действующее свидетельство о поверке (знак поверки).

Средства поверки должны быть внесены в рабочее помещение не менее чем за 12 часов до начала поверки.

### 4 ТРЕБОВАНИЯ К КВАЛИФИКАЦИИ ПОВЕРИТЕЛЕЙ

К поверке допускаются лица, изучившие руководство по эксплуатации (РЭ) на систему и входящие в её состав аппаратные и программные средства, знающие принцип действия используемых средств измерений и прошедшие инструктаж по технике безопасности (первичный и на рабочем месте) в установленном в организации порядке.

К поверке допускаются лица, освоившие работу с используемыми средствами поверки, изучившие настоящую методику и имеющие достаточную квалификацию.

Лица, участвующие в поверке системы, должны проходить обучение и аттестацию по технике безопасности и производственной санитарии при работе в условиях её размещения.

### 5 ТРЕБОВАНИЯ БЕЗОПАСНОСТИ

При проведении поверки необходимо соблюдать требования техники безопасности, предусмотренные «Правилами технической эксплуатации электроустановок потребителей» и «ПОТ Р М-016-2001. РД 153-34.0-03.150-00. Межотраслевыми Правилами по охране труда (Правила безопасности) при эксплуатации электроустановок», ГОСТ 12.2.007.0-75, ГОСТ Р 12.1.019-2009, ГОСТ 12.2.091-2002 и требования безопасности, указанные в технической документации на применяемые эталоны и вспомогательное оборудование. Любые подключения приборов проводить только при отключенном напряжении питания системы.

Кроме того, необходимо соблюдать следующие требования:

- к работе по выполнению поверки (калибровки) допускаются лица не моложе 18 лет, прошедшие аттестацию по технике безопасности и промышленной санитарии, ознакомленные с эксплуатационной документацией на систему, с инструкцией по эксплуатации электрооборудования стенда и с настоящей методикой;

- электрооборудование стенда, а также электроизмерительные приборы, используемые в качестве средств поверки, должны быть заземлены, блоки питания должны иметь предохранители номинальной величины;

- работы по выполнению поверки АИИС должны проводиться по согласованию с лицами, ответственными за эксплуатацию испытательного стенда.

### 6 УСЛОВИЯ ПОВЕРКИ

*плуатацию.*

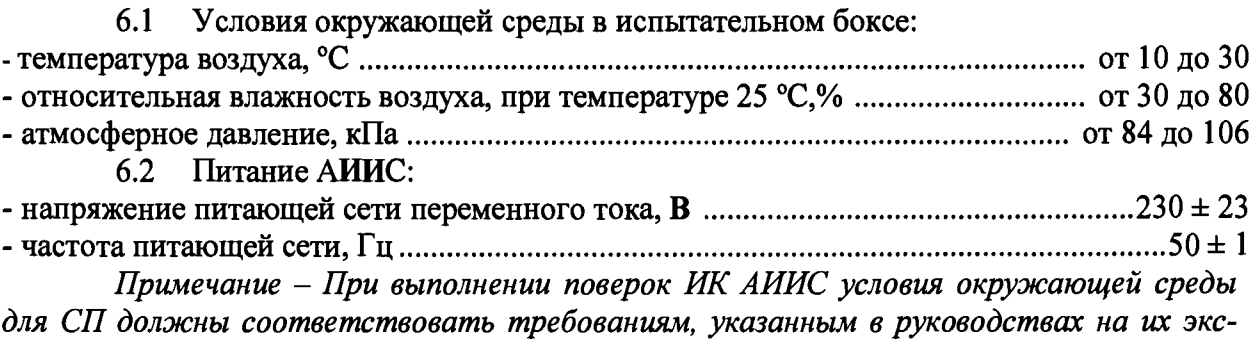

### 7 ПОДГОТОВКА К ПОВЕРКЕ

При проведении поверки должны быть соблюдены следующие условия:

подготовить АИИС к работе. Порядок подготовки ИК описан в Руководстве по эксплуатации БЛИЖ.401201.100.900 РЭ. Поверка системы может проводиться двумя методами, расчетным или автоматическим.

при расчетном методе показания снимаются визуально с монитора и заносятся в протокол произвольной формы с последующим расчетом значений основной погрешности. Этот метод называется «расчетным». Форма протокола поверки расчетным способом приведена в Приложении А;

поверка «автоматическим» методе производится с применением функции «Проверка» программы «Recorder». Проведение поверки этим методом позволяет значительно уменьшить затраты времени. Интерфейс программы не требует специальных навыков поверителя (требуется лишь задать количество контрольных точек и значения сигналов в этих точках, а затем следовать указаниям программы). По окончании поверки формируется файл отчета в виде протокола поверки в формате документа .rtf. Форма протокола поверки приведена в Приложении Б.

7.1.1 При «расчетном» методе значения измеряемого параметра в контрольных точках задаются основными средствами поверки, а результаты измерений отображаются в окне «Цифровой формуляр». Результаты записываются и используются для вычисления относительной и абсолютной погрешностей, погрешности, приведенной к верхнему пределу и к диапазону измерений. Все виды погрешностей вычисляется согласно п.п. 9.1-9.4 настоящей методики по формулам  $(1 - 4)$ .

7.1.2 Чтобы начать поверку «расчетным» методом, запустить программу управления комплексами MIC «Recorder». Появится основное окно программы, показанное на Рисунок 1.

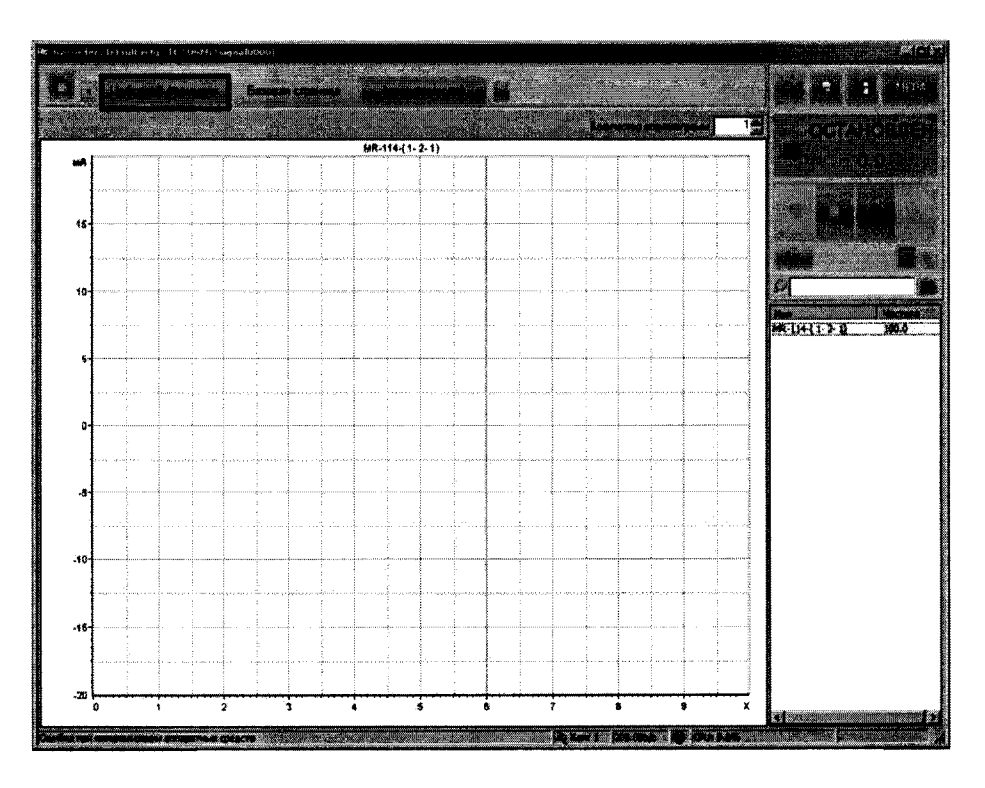

Рисунок 1 - Основное окно программы

Затем нажать на кнопку «Цифровой формуляр», выделенную на Рисунок 1 красным цветом. Откроется окно цифровых формуляров, показанное на Рисунок 2.

| $\{5-31543\}$ , sep $25895, 604$    |                                    |
|-------------------------------------|------------------------------------|
|                                     |                                    |
| <b>CONTRACT</b>                     |                                    |
| $\sim 10^{-1}$                      |                                    |
|                                     |                                    |
|                                     |                                    |
| Ann and<br>1111111111111<br><b></b> |                                    |
|                                     | Z,                                 |
|                                     | $100 - 110 - (1 - 2 - 1)$<br>101.4 |
|                                     |                                    |
|                                     |                                    |
|                                     |                                    |
|                                     |                                    |
|                                     |                                    |
|                                     |                                    |
|                                     |                                    |
|                                     |                                    |
|                                     |                                    |
|                                     |                                    |
|                                     |                                    |
| <b>SALAR DISTURBANCE</b>            | 趨                                  |

Рисунок 2 – Окно программы «Цифровой формуляр»

В окне цифровых формуляров нажать на поверяемый канал, он выделиться цветом. Далее, найти столбец «Значение». На пересечении строки с выделенным поверяемым каналом и столбца «Значение» и будут появляться значения измеряемого параметра с имением сигнала эталона. Эта область на экране выделена на Рисунок 2 красным прямоугольником. Получаемые результаты занести в протокол. Форма протокола приведена в Приложении А.

7.1.3 При «автоматическом» методе запустить программу управления комплексами MIC «Recorder». Настроить программу управления комплексами MIC «Recorder», для чего выполнить следующие операции:

выделить ИК, подлежащий поверке в окне «Цифровой формуляр», как указано в пункте 7.1.2;

открыть диалоговое окно «Свойства»; в открывшемся диалоговом окне «Настройка канала...», представленном на Рисунок 3, в разделе «Канальная ГХ» нажать кнопку «Калибровка канала»;

в открывшемся диалоговом окне «Выбор типа градуировки...», представленном на Рисунок 4, выбрать в разделе «Произвести..», «поверку», «стандартная», нажать кнопку «Далее»;

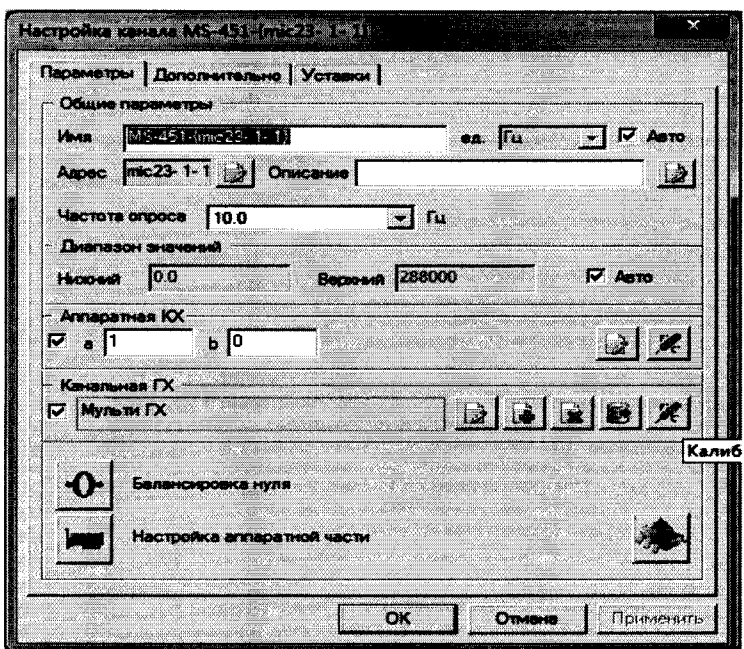

Рисунок 3 – Вид диалогового окна «Настройка канала...»

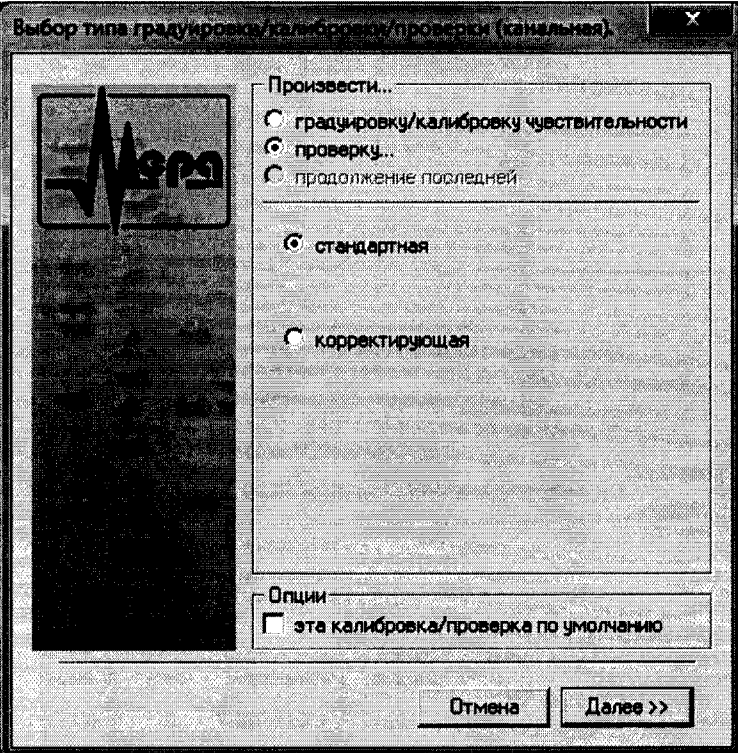

Рисунок 4 - Вид диалогового окна «Выбор типа градуировки/калибровки/поверки (канальная)»

в диалоговом окне «Параметры поверки канальная», представленном на Рисунок 5, установить следующие значения:

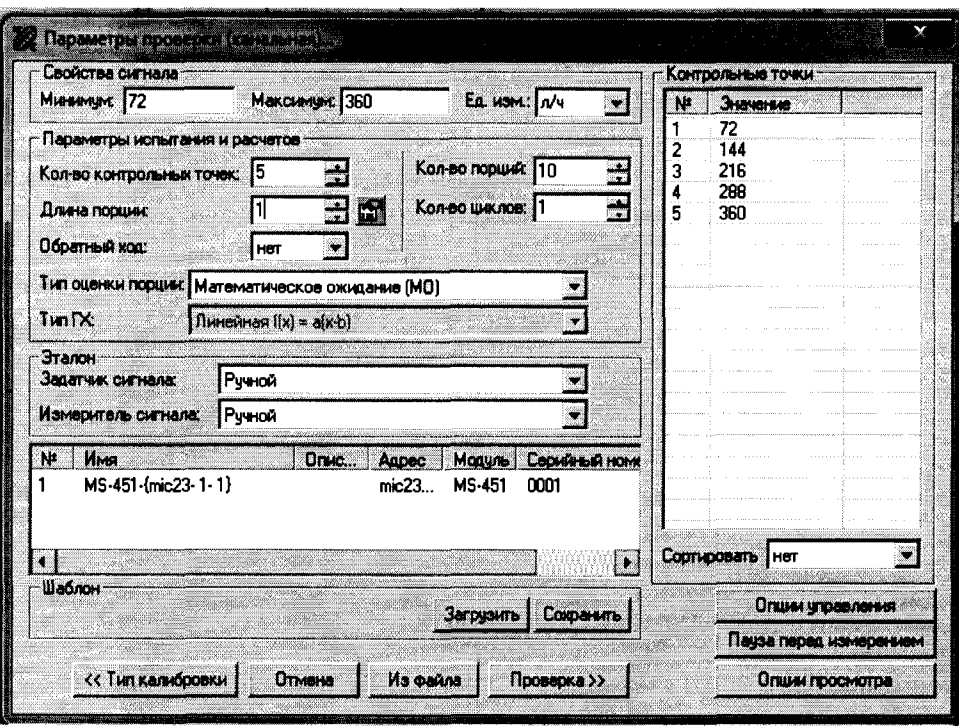

Рисунок 5 - Вид диалогового окна «Параметры поверки (канальная)»

- в разделе «Свойства сигнала» в поле «Минимум» - значение нижнего предела диапазона измерения, в поле «Максимум» - значение верхнего предела диапазона измерений, в поле «Ед. изм» - единицы измерения поверяемого ИК;

- в разделе «Параметры поверки канальная» в поле «Количество контрольных точек» - выбранное количество точек: 5 или 6 , в поле «Длина порции» - число, соответствующее «Количеству точек усреднения» (диалоговое окно «Настройка канала...» во вкладке «Дополнительно»), в поле «Количество порций» - заданное количество порций - 5, в поле «Количество циклов» - 3, в поле «Обратный ход» - нет, в поле «Тип оценки порции» - математическое ожидание;

- в разделе «Эталон» в поле «Задатчик сигнала» - ручной, в поле «Измеритель сигнала» - ручной;

- поле «Контрольные точки» заполняется автоматически с равномерным распределением контрольных точек по диапазону измерения, включая начало и конец диапазона, но в случае необходимости значения контрольных точек следует отредактировать. Для запуска процесса поверки необходимо нажать кнопку «Поверка»;

Из диалогового окна «Настройка завершена», вид которого представлен на Рисунок 6, нажав кнопку «Поверка», выйти в диалоговое окно «Измерение», вид которого представлен на Рисунок 7;

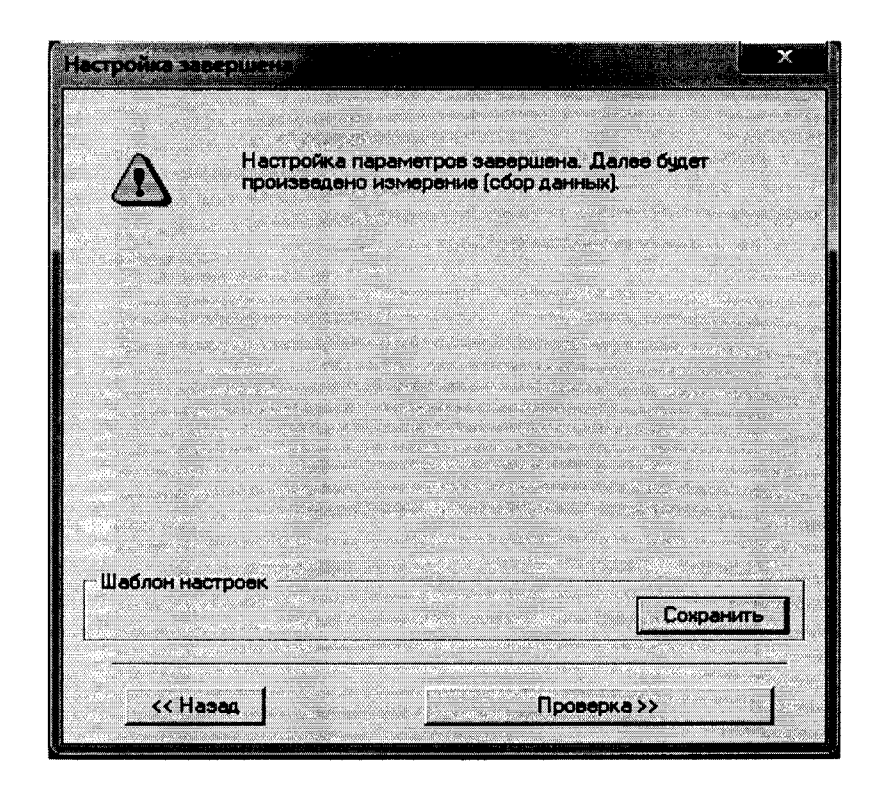

Рисунок 6 - Вид диалогового окна «Настройка завершена»

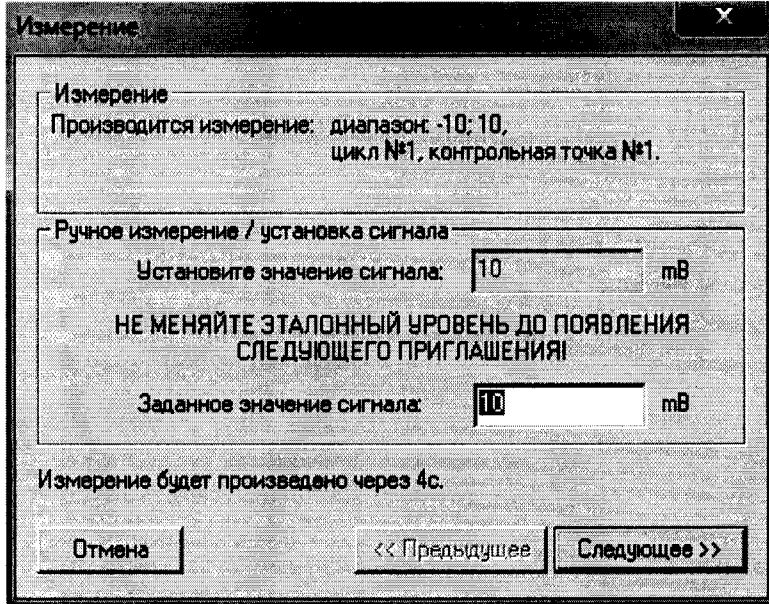

Рисунок 7 - Вид диалогового окна «Измерение»

Измерение заданного сигнала выполняется при нажатии кнопки «Следующее».

После измерения последней контрольной точки в диалоговом окне «Измерение завершено» нажать кнопку «Расчет», выйти в диалоговое окно «Обработка и просмотр измеренных данных» и, работая в диалоговом режиме, сформировать протокол поверки, внося данные в окно «Настройка параметров протокола», показанное на Рисунок 8.

Окно «Настройка параметров протокола» заполняется аналогично представленному на Рисунок 8. Для расчета приведенной к верхнему пределу диапазона измерений погрешности, надо поставить отметку напротив пункта «Приведенная погрешность» и на вкладке «Диапазон» выбрать пункт «Диапазон измерения».

После сохранения и просмотра протокола поверки завершить поверку и с помощью кнопки «ОК» выйти из диалогового окна «Настройка канала».

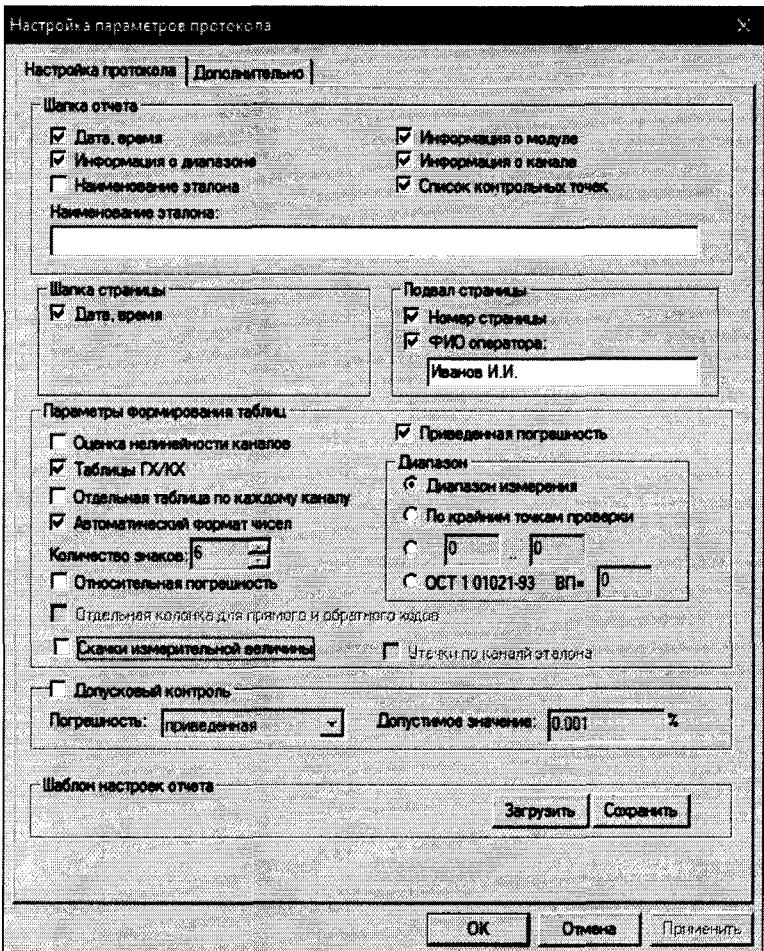

Рисунок 8 - Окно настройка параметров протокола.

Протокол обработки результатов измерений формируется в виде файла и (или) выводится на печать принтером. Форма протокола приведена в Приложении Б.

### 8 ПРОВЕДЕНИЕ ПОВЕРКИ

### 8.1 Внешний осмотр

8.1.1 При выполнении внешнего осмотра должно быть установлено соответствие поверяемого ИК АИИС следующим требованиям:

- комплектность ИК АИИС должна соответствовать формуляру;

- маркировка ИК АИИС должна соответствовать требованиям проектной и эксплуатационной документации;

- измерительные, вспомогательные и соединительные компоненты (кабельные разъемы, клеммные колодки и т. д.) ИК системы не должны иметь визуально определяемых внешних повреждений и должны быть надежно соединены и закреплены;

- соединительные линии (кабели, провода) не должны иметь повреждений изоляции и экранирования и должны быть надежно соединены с разъемами и клеммами;

- экранирование кабелей и проводов должно быть соединено между собой ис заземляющим контуром в соответствии с электрическими схемами;

8.1.2 Результаты внешнего осмотра считать удовлетворительными, если выполняются условия, изложенные в пункте 8.1.1. В противном случае поверка не проводится до устранения выявленных недостатков.

### 8.2 Опробование

8.2.1 Идентификация ПО

Для проверки наименования и версии метрологически значимого ПО выполнить следующие операции:

- запустить программу управления комплексами MIC, двойным щелчком «мыши» на рабочем столе операционной системы;

- в открывшемся главном окне программы щелчком правой кнопки «мыши» по пиктограмме в левом верхнем углу открыть контекстное меню *«О* программе»;

- щелчком левой кнопки «мыши» открыть информационное окно программы.

Убедиться в соответствии характеристик в информационном окне программы Recorder, представленном на Рисунок 9, характеристикам программного обеспечения, приведенным ниже:

- наименование «MERA Recorder»;
- идентификационное наименование scales.dll;
- номер версии  $-1.0.0.8$ ;
- цифровой идентификатор 24СВС163.

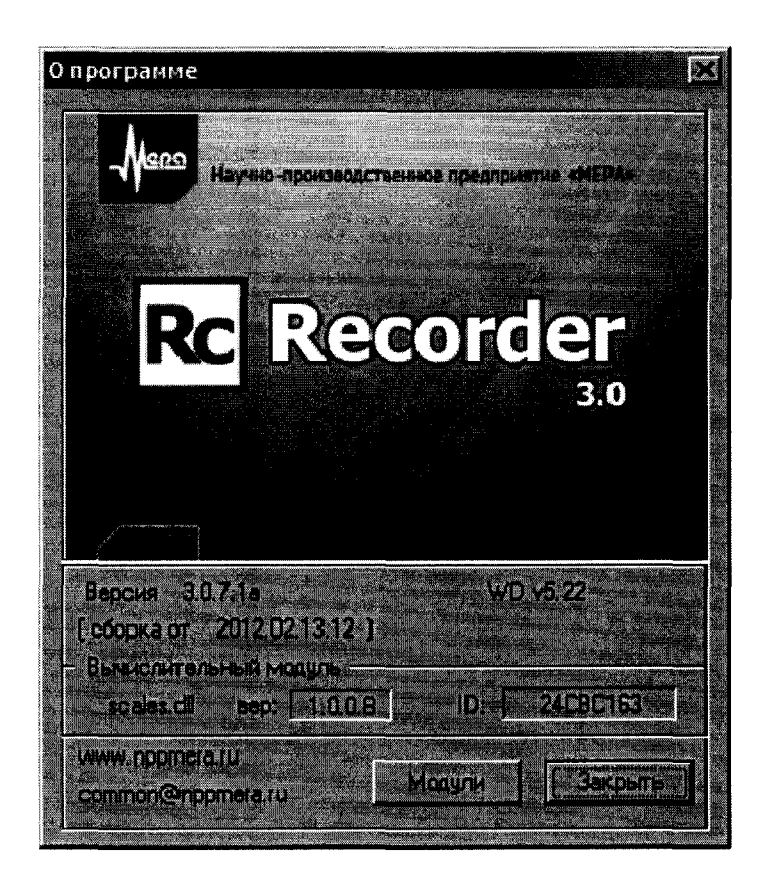

Рисунок 9 - Вид информационного окна программы «Recorder»

8.2.2 Для проверки работоспособности поверяемого ИК установить с помощью СП на входе в ИК значение измеряемого параметра равное по значению НП ДИ ИК в единицах измерений параметра.

Примечание – Вместо значения, равного НП ДИ ИК, допускается устанавливать значение, равное 1-ой КТ ДИ ИК.

ИК признается работоспособным, если отображается информация с действующими значениями измеряемых величин.

#### 8.3 Определение метрологических характеристик ИК

8.3.1 Проверку проводить комплектным и поэлементным способом.

#### 8.4 Определение приведенной (к ВП) погрешности измерений частоты переменного тока, соответствующего частоте вращения роторов и турбостартера

8.4.1 Поверку каждого ИК выполнить в 2 этапа комплектным способом:

1 этап - поверку электрической части ИК с целью определение диапазона измерений и МХ (погрешности измерений);

2 этап - определение и оценка максимальной погрешности ИК.

8.4.2 Поверку электрической части ИК частоты вращения роторов выполнить в следующей последовательности:

Собрать схему поверки в соответствии с Рисунок 10, для чего отсоединить кабель от первичного преобразователя и подключить калибратор MC3-R. Места подключений указаны в таблице В1, Приложения В.

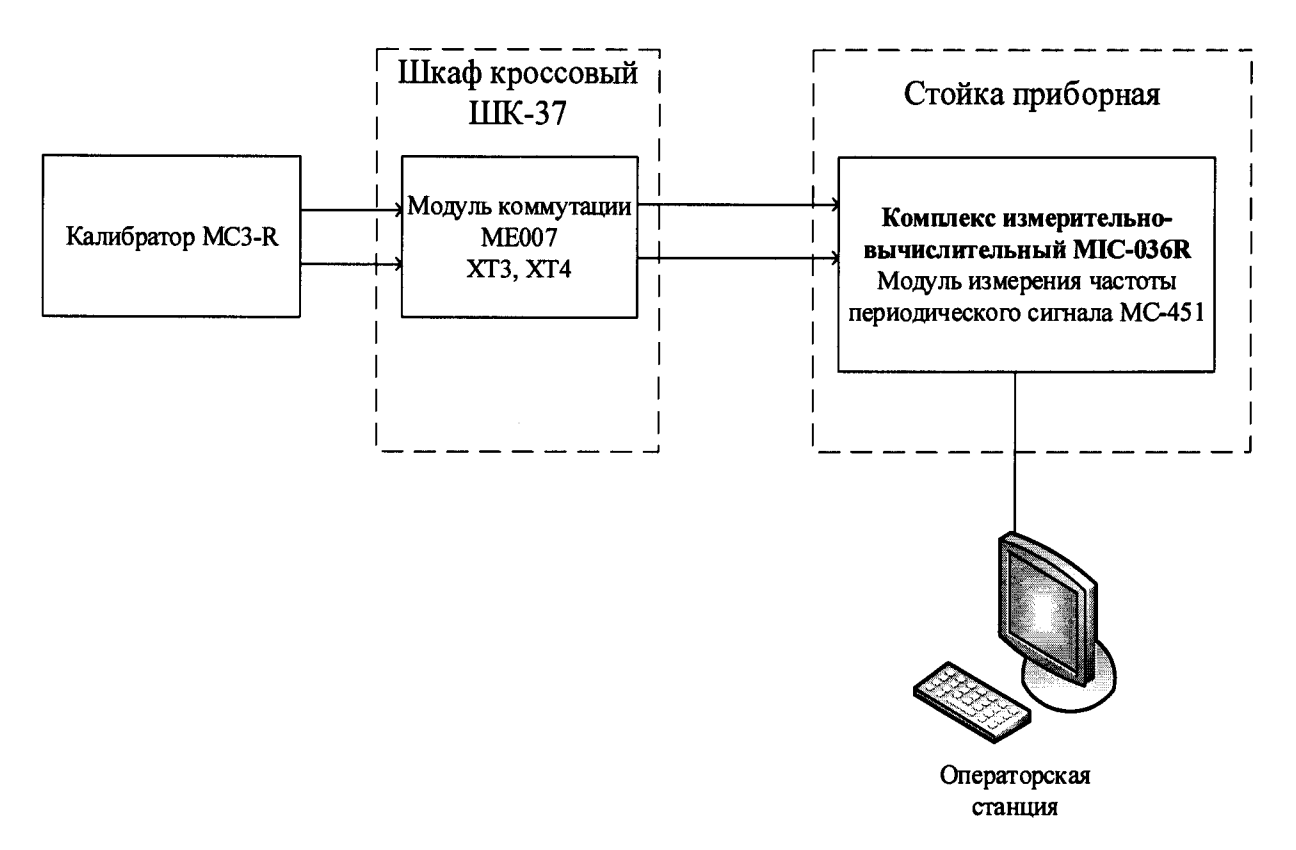

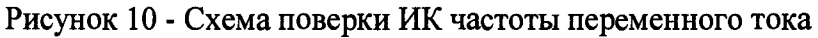

**- Запустить программу «Recorder» и с ее помощью для каждого из указанных ИК установить значения в соответствии с Таблица 3.**

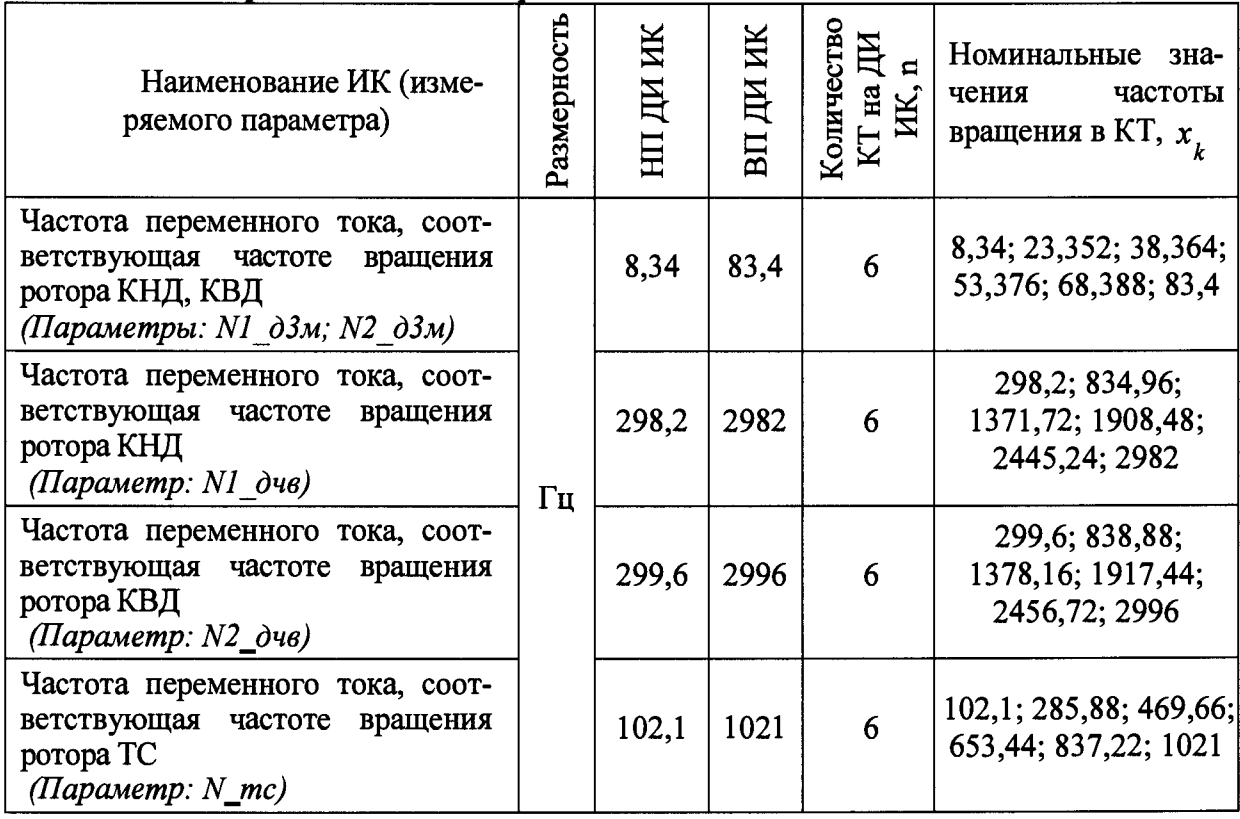

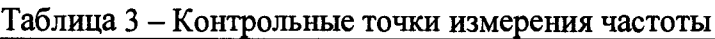

**- Используя программу «Recorder» поочередно для всех указанных в Таблица 3 частоты, провести поверку для определения максимальной погрешности измерений. Установить на эталоне значение, указанные в таблице. Зафиксировать отображаемое в ПО**

**Recorder значение при поверке в расчетном способе, как указано в п. 7.3.1, или используя режим «Проверка...», при автоматическом способе, нажатием кнопки «Следующее», как указано в п. 7.4.**

 $\overline{\phantom{a}}$ **Номинальные значения частоты вращения в КТ исследуемого ДИ ИК устанавливать с помощью калибратора в единицах измерения частоты переменного тока (Гц).**

- **Амплитуду переменного тока установить равной 0,5 В.**
- **При сборе данных выполнить не менее 3 (трех) циклов измерений.**

**- После завершения сбора данных с помощью программы «Recorder» в автоматическом или расчетном режиме определить максимальную приведенную погрешность измерений по формулам (1) и (4) в % к ВП ИК.**

**8.4.3 Результаты поверки ИК считать положительными, если значение приведенной (к ВП) погрешности измерений частоты периодического сигнала находится в пределах ±0,15 %, в противном случае система бракуется и направляется в ремонт.**

### **8.5 Определение относительной и приведенной погрешности измерений массового расхода топлива (керосина), объемных расходов (прокачки) рабочей жидкости**

**8.5.1 Поверку каждого ИК выполнить в 3 этапа поэлементным способом:**

**- 1 этап - контроль (оценка) состояния и MX ПП;**

**- 2 этап - поверку электрической части ИК с целью определение диапазона измерений и MX (индивидуальной функции преобразования и погрешности измерений);**

**- 3 этап - определение и оценка максимальной погрешности ИК.**

**- Для контроля (оценки) ПП отсоединить его от электрической части ИК. Проверить внешний вид, наличие пломб и маркировку - ПП не должен иметь видимых внешних повреждений, пломбирование согласно сборочному чертежу, маркировка типа и номера ПП согласно паспорту.**

**- Проверить свидетельства о поверке (первичной или периодической). Свидетельство о поверке должно быть действующим, значение погрешности (относительно к ИЗ) ПП, указанное в свидетельстве, должно находиться в допускаемых пределах.**

*Примечание - В случае, если в свидетельстве о поверке не указано значение экспериментально определенной погрешности, а приведено слово «Соответствует», воспользоваться паспортными данным ПП.*

*-* **Поверка ПП массового расхода счетчика-расходомера массового Optimass осуществляется в соответствии с МП РТ 1720-2012 «Расходомеры-счётчики массовые Optimass. Методика поверки», утвержденному ГЦИ СИ ФБУ «Ростест-Москва» 15 марта 2012 г. Поверка ПП массового расхода производится на месте эксплуатации. Интервал между поверками - 4 года.**

**- Поверка ПП объемного расхода осуществляется в соответствии с документом «ГСИ. Преобразователи расхода турбинные ТПР» ЛГФИ.407221.034 МИ, утвержденной 32 ГНИИИ МО РФ 29 мая 2003 г. Интервал между поверками - 1 год.**

**- Поверку электрической части ИК массового расхода топлива (керосина) выполнить в следующей последовательности.**

**- Собрать схему поверки в соответствии с Рисунок 11, для чего на вход электрической части ИК, вместо ПП, подключить калибратор MC3-R.**

**- Включить питание АИИС и загрузить операционную систему Windows. Запустить программу «Recorder» в режиме «Корректировка БД» и с ее помощью для ИК массового расхода топлива (керосина) установить значения индивидуальной функции преобразования). Завершить работу программы.**

**- Запустить программу «Recorder» и для ИК массового расхода топлива (керосина) установить значения в соответствии с Таблица 4.**

**- Используя программу «Recorder» для электрической части ИК массового расхода топлива (керосина), провести поверку для определения максимальной погрешно-** **сти измерений. Номинальные значения расхода топлива (керосина) в КТ исследуемого ДИ ИК устанавливать с помощью калибратора в единицах силы постоянного тока, соответствующей номинальным значениям расхода топлива в КТ. При сборе данных для электрической части ИК выполнить не менее 3 (трех) циклов измерений.**

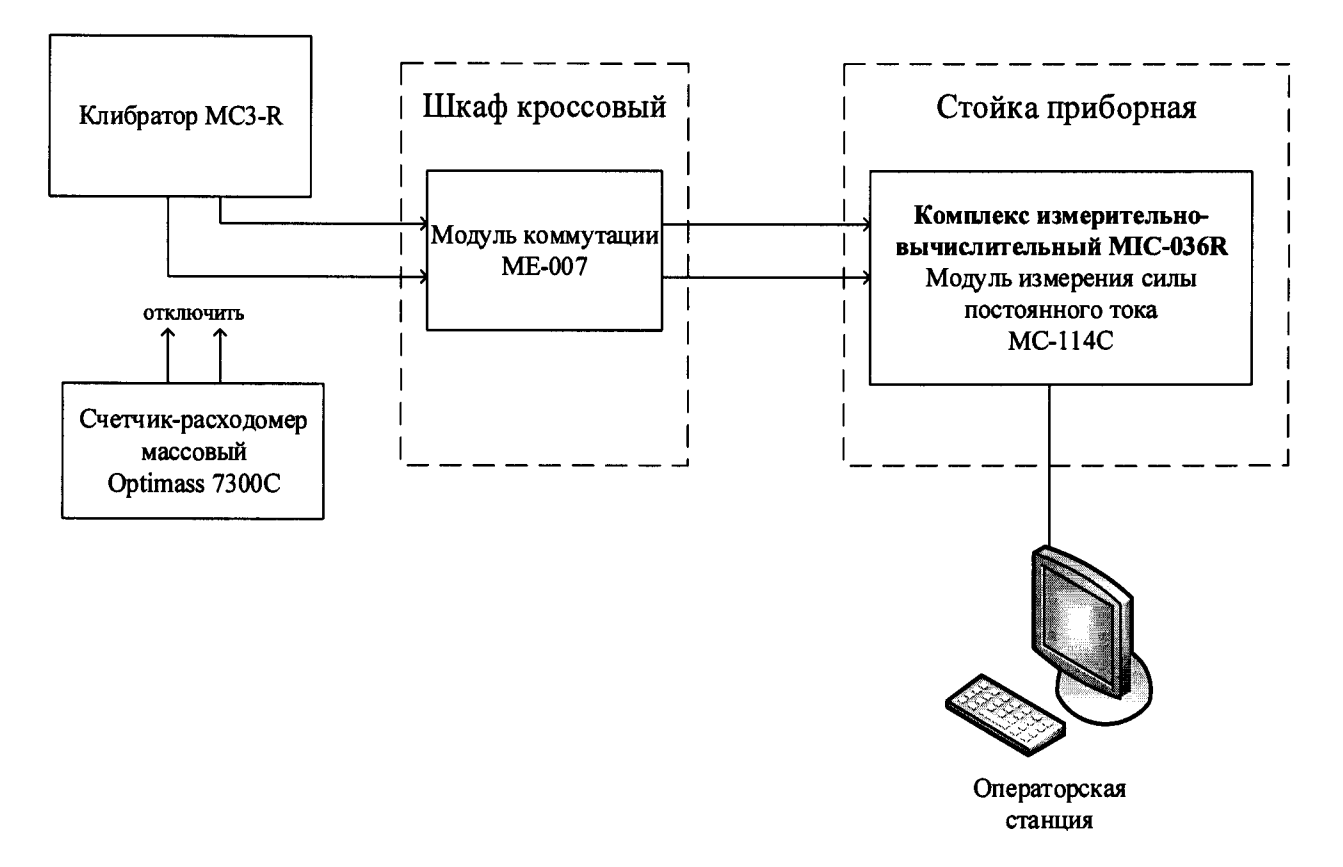

**Рисунок 11 - Схема поверки ИК массового расхода топлива (керосина)**

| Наименование ИК<br>(измеряемого па-<br>раметра) | Размерность | ИK<br>田<br>HI | ИК<br>ДИ<br>BП | Количество<br>甲<br>$\blacksquare$<br>на<br>ИK.<br>$\overline{\rm K}$ | Номинальные<br>значения рас-<br>хода в КТ,<br>$x_{k}$ | Номинальные<br>значения силы<br>постоянного<br>тока в КТ (мА) |  |
|-------------------------------------------------|-------------|---------------|----------------|----------------------------------------------------------------------|-------------------------------------------------------|---------------------------------------------------------------|--|
| Расход (массовый)<br>топлива<br>Параметр: G m 1 | $K\Gamma/H$ | 350           | 3500           | 5                                                                    | 350; 1137,5;<br>1925; 2712,5;<br>3500                 | 4; 8; 12; 16; 20                                              |  |
| Расход (массовый)<br>топлива<br>Параметр: G m 2 |             | 3500          | 30000          | 5                                                                    | 3500; 10125;<br>16750; 23375;<br>30000                | 4; 8; 12; 16; 20                                              |  |

**Таблица 4 - Контрольные точки измерения массового расхода топлива**

**- После завершения сбора данных с помощью программы «Recorder» в автоматическом или расчетном режиме определить для первых трех точек максимальную погрешность измерений** *у,* **приведенную в % к 0,5 ДИ по формулам (1) и (3). Затем, для оставшихся точек диапазона, определить значение относительной погрешности по формулам (1) и (2).**

**8.5.2 Поверку электрической части ИК объемного расхода (прокачки) рабочей жидкости выполнить в следующей последовательности.**

**- Собрать схему поверки в соответствии с Рисунок 12, для чего на вход электрической части ИК, вместо ПП, подключить калибратор в режиме генератора и устано-** вить значение выходного сигнала 25 мВ.

**- Включить питание АИИС и загрузить операционную систему Windows. Запустить программу «Recorder» и для ИК расхода (прокачки) рабочей жидкости) установить значения в соответствии с Таблица 5.**

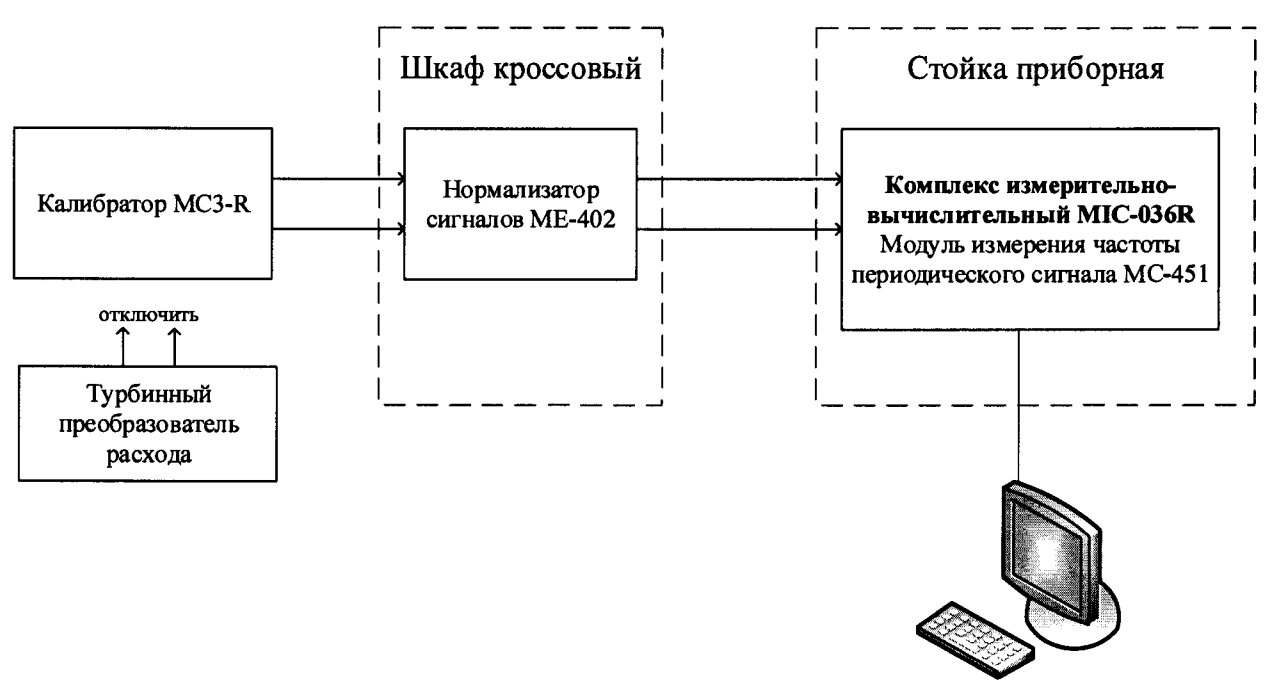

**Операторская станция**

**Рисунок 12 - Схема поверки ИК объемного расхода (прокачки) рабочей жидкости**

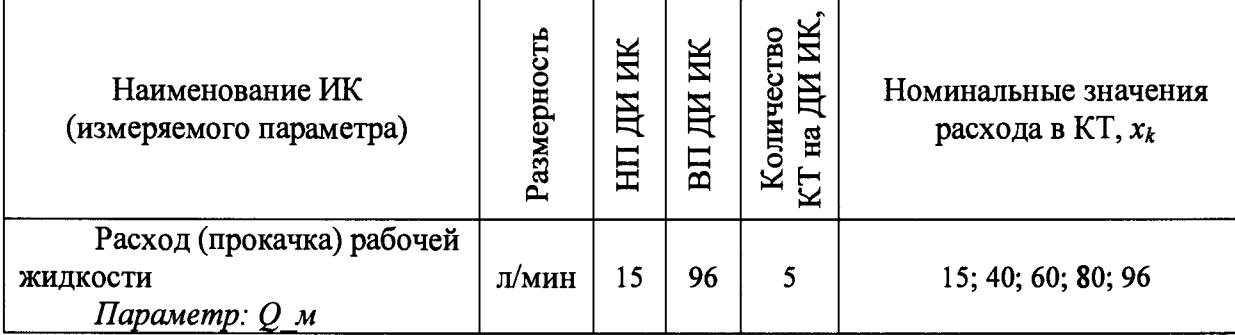

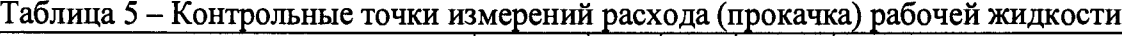

**- Используя программу «Recorder» для электрической части ИК расхода (прокачки) рабочей жидкости, провести работы по сбору данных для определения максимальной погрешности измерений. Номинальные значения расхода (прокачки) рабочей жидкости в КТ исследуемого ДИ ИК устанавливать с помощью генератора в единицах измерений его носителя, частоты переменного тока (Гц), соответствующей номинальным значениям расхода топлива в КТ. Значения частоты переменного тока, соответствующие номинальным значениям расхода рабочей жидкости в КТ ДИ, взять из последнего действующего протокола очередной или внеочередной поверки ТПР с точностью до 3-его знака после запятой.**

**При сборе данных для электрической части ИК выполнить не менее 3 (трех) циклов измерений.**

**После завершения сбора данных с помощью программы «Recorder» в автоматическом или расчетном режимах определить максимальную приведенную погрешность измерений (от ДИ) по формулам (1) и (3).**

**8.5.3 Результаты поверки ИК расхода топлива (керосина), расхода (прокачки) ра-**

**бочей жидкости считать положительными если:**

**- ПП поверены, имеют действующее свидетельство о поверке, фактическая максимальная погрешность измерений находится в пределах допускаемой погрешности определенной паспортом;**

**- максимальное значение относительной и приведенной погрешности измерений расхода топлива (керосина)** 5 **и** у **для ИК** *G jn l* **и** *G\_m\_2* **в %, определенное по формулам (1), (2) и (3), суммарное с ПП, находится в пределах допускаемой погрешности ±0,5** *%* **от ИЗ и от половины ДИ;**

**- максимальное значение приведенной погрешности измерений расхода (прокачки) рабочей жидкости** *у* **в** *%,* **определенное по формулам (1), (3), суммарное с ПП, находится в допускаемых пределах ±3,0 % от ДИ.**

**В противном случае система бракуется и направляется в ремонт.**

### **8.6 Определение абсолютной и приведенной (к ДИ) погрешности измерений абсолютного и избыточного давления (разрежения) жидких и газообразных сред**

**8.6.1 Поверку каждого ИК выполнить в 3 этапа поэлементным способом:**

**- 1 этап - контроль (оценка) состояния и MX ПП;**

**- 2 этап - поверку электрической части ИК с целью определение диапазона измерений и MX (индивидуальной функции преобразования и погрешности измерений);**

**- 3 этап - определение и оценка максимальной погрешности ИК.**

**- Для контроля (оценки) ПП отсоединить его от электрической части ИК. Проверить внешний вид, наличие пломб и маркировку - ПП не должен иметь видимых внешних повреждений, пломбирование согласно сборочному чертежу, маркировка типа и номера ПП согласно паспорту.**

**- Проверить свидетельства о поверке (первичной или периодической). Свидетельство о поверке должно быть действующим, значение погрешности (относительно к ИЗ) ПП, указанное в свидетельстве, должно находиться в допускаемых пределах.**

**- Собрать схему поверки в соответствии с Рисунок 13, для чего на вход ИК, вместо первичного преобразователя подключить калибратор.**

**- Включить питание АИИС и загрузить операционную систему** Windows. **Запустить программу** «Recorder» **и для всех ИК избыточного давления (разряжения) жидких и газообразных сред установить значения в соответствии с Таблица 6.**

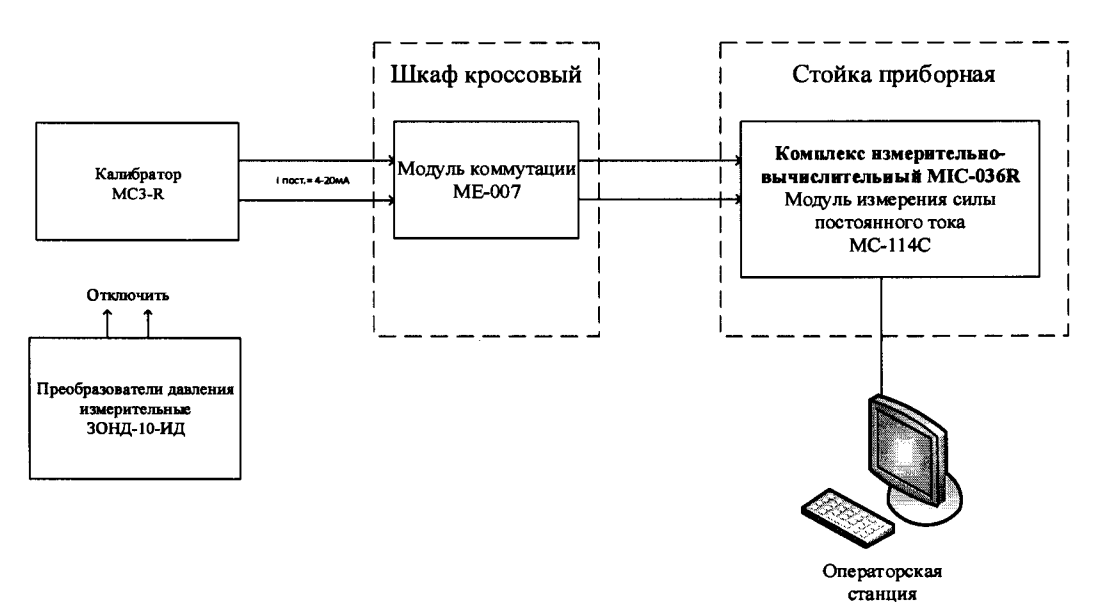

**Рисунок 13 - Схема поверки ИК избыточного давления (разрежения) жидких и газообразных сред поэлементным способом**

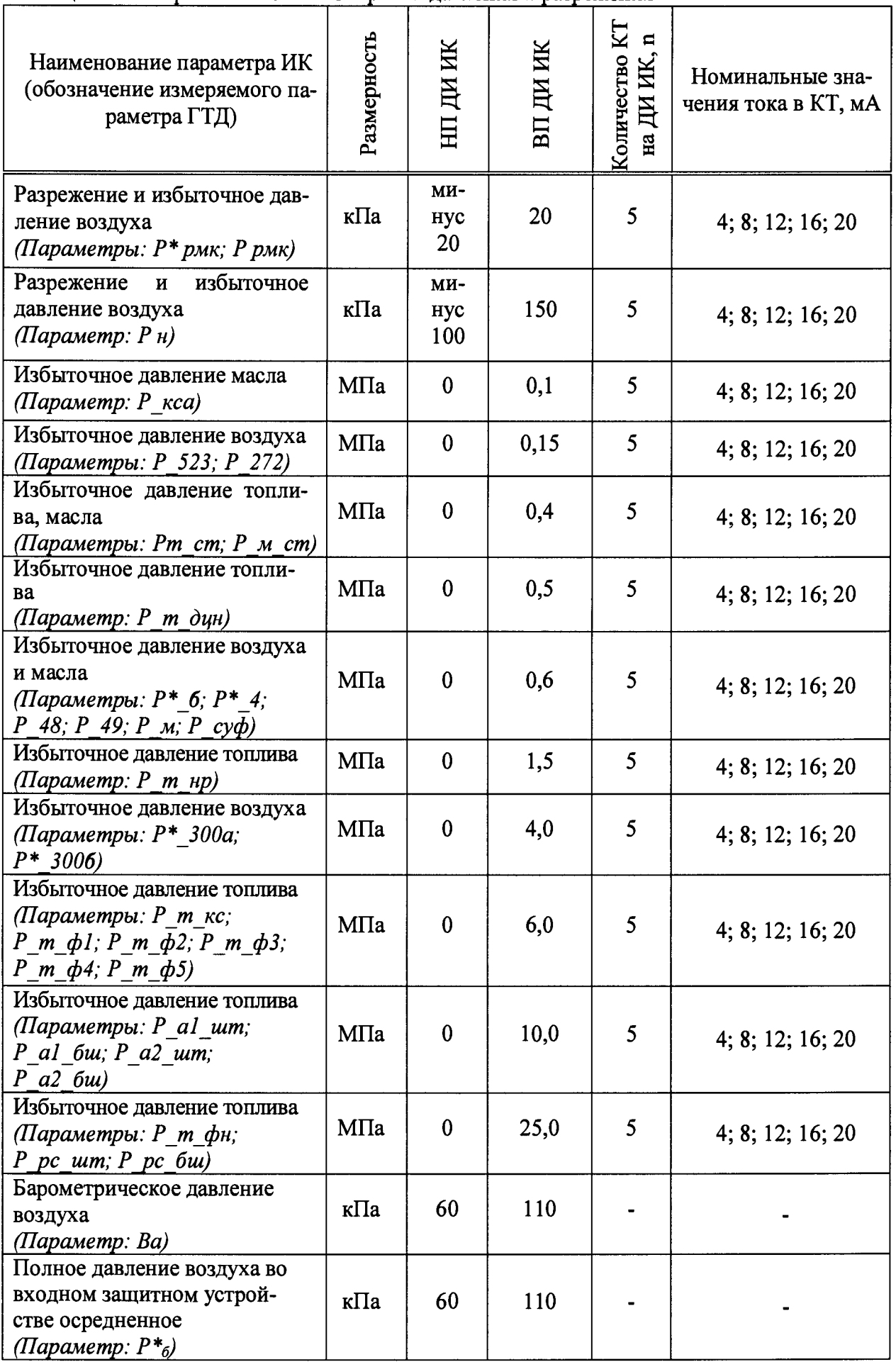

# Таблица 6 – Контрольные точки измерения давления и разрежения

**Используя программу «Recorder», поочередно для всех ИК избыточного давления (разряжения) жидких и газообразных сред провести работы по сбору данных для определения максимальной погрешности измерений. Номинальные значения тока в КТ исследуемого ДИ ИК устанавливать с помощью калибратора в единицах измерений постоянного тока, мА, в соответствии с Таблица 6. При сборе данных для каждого ИК выполнить не менее 3 (трех) циклов измерений.**

**- Барометры БРС-1М на выходе выдают сигнал в цифровом виде, который обрабатывается средствами ВТ. Электрическая часть канала в поверке не нуждается. Абсолютная погрешность измерительного канала равна абсолютной погрешности первичного преобразователя.**

**- После завершения сбора данных для каждого ИК с помощью программы «Recorder» в автоматическом или расчетном режиме определить максимальную приведенную к ДИ погрешность измерений по формулам (1) и (3)**

**8.6.2 Результаты поверки ИК избыточного давления (разряжения) жидких и газообразных сред считать положительными, если суммарное с ПП максимальное значение погрешности находится в допускаемых пределах:**

- **±0,067 кПа для ИК: Ва; Р\*б;**
- **±0,3** *%* **от ДИ для ИК: Р\* рмк; Р рмк; Р н;**
- **±0,5** *%* **от ДИ для остальных ИК.**

**В противном случае система бракуется и направляется в ремонт.**

**8.7 Определение приведенной (к ДИ) погрешности измерений напряжения постоянного тока, соответствующего значениям температуры газообразных сред в диапазоне преобразований ПП термоэлектрического типа ХА(К) и XK(L)**

**8.7.1 Поверку каждого ИК выполнить в 2 этапа комплектным способом:**

**- 1 этап - поверку ИК с целью определение диапазона измерений и MX (индивидуальной функции преобразования и погрешности измерений);**

**- 2 этап - определение и оценка максимальной погрешности ИК.**

**8.7.2 Поверку ИК выполнить в следующей последовательности.**

**- Собрать схему поверки в соответствии с Рисунок 14, для чего на вход электрической части ИК вместо ПП подключить калибратор MC3-R в режиме воспроизведения напряжения постоянного тока от минус 10 до 100 мВ. Места подключений указаны в таблице В1, Приложения В.**

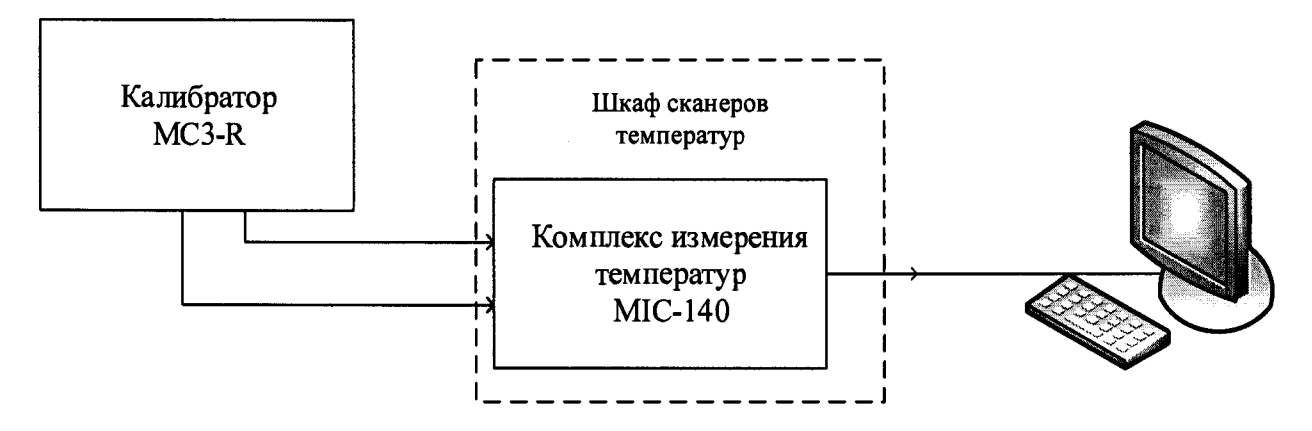

**Рисунок 144 - Схема поверки ИК напряжения постоянного тока**

**- Включить питание АИИС и загрузить операционную систему Windows. Запустить программу «Recorder» и с ее помощью для каждого ИК температуры газообразных сред с первичными преобразователями термоэлектрического типа установить значения в соответствии с Таблица 7.**

**- Используя программу «Recorder» поочередно для ИК, указанных в Таблица 7, провести работы по сбору данных для определения максимальной погрешности измерений. Номинальные значения температуры в КТ исследуемого ДИ ИК устанавливать с помощью калибратора в единицах измерения ее носителя, напряжения постоянного тока (мВ). Напряжение постоянного тока, соответствующее номинальным значениям температуры, устанавливать по номинальной статической характеристике преобразователя ГОСТ Р 8.585-2001.**

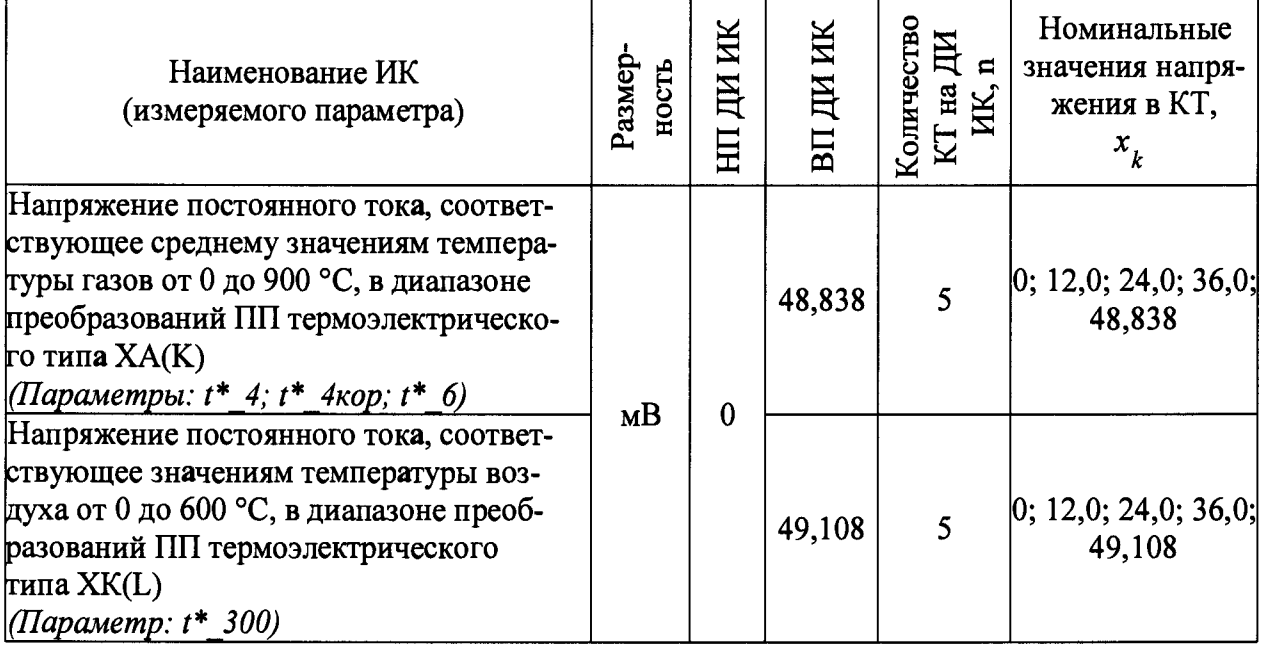

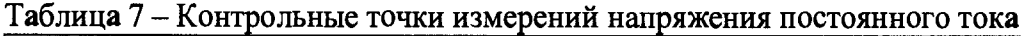

**При сборе данных для каждого ИК выполнить не менее 3 (трех) циклов измерений.**

**- После завершения сбора данных с помощью программы «Recorder» в автоматическом или расчетном режиме для каждого ИК определить максимальную погрешность измерений у, приведенную в % к ДИ по формулам (1) и (3).**

**8.7.3 Результаты поверки ИК напряжения постоянного тока, соответствующего температуре газообразных сред с ПП термоэлектрического типа считать положительными, если максимальное значение погрешности измерений находится в пределах ±0,5 % от ДИ.**

**В противном случае система бракуется и направляется в ремонт.**

### **8.8 Определение приведенной (к ДИ) погрешности измерений сопротивления постоянному току, соответствующего значениям температуры в диапазоне преобразований первичных измерительных преобразователей терморезистивного типа 100П**

**Поверку каждого ИК выполнить в 2 этапа комплектным способом:**

**- 1 этап - поверку ИК с целью определение диапазона измерений и MX (индивидуальной функции преобразования и погрешности измерений);**

**- 2 этап - определение и оценка максимальной погрешности ИК.**

**8.8.1 Поверку ИК выполнить в следующей последовательности.**

**- Собрать схему поверки в соответствии с Рисунок 15, для чего на вход электрической части ИК, вместо ПП, подключить калибратор MC3-R. Места подключений указаны в таблице В1, Приложения В.**

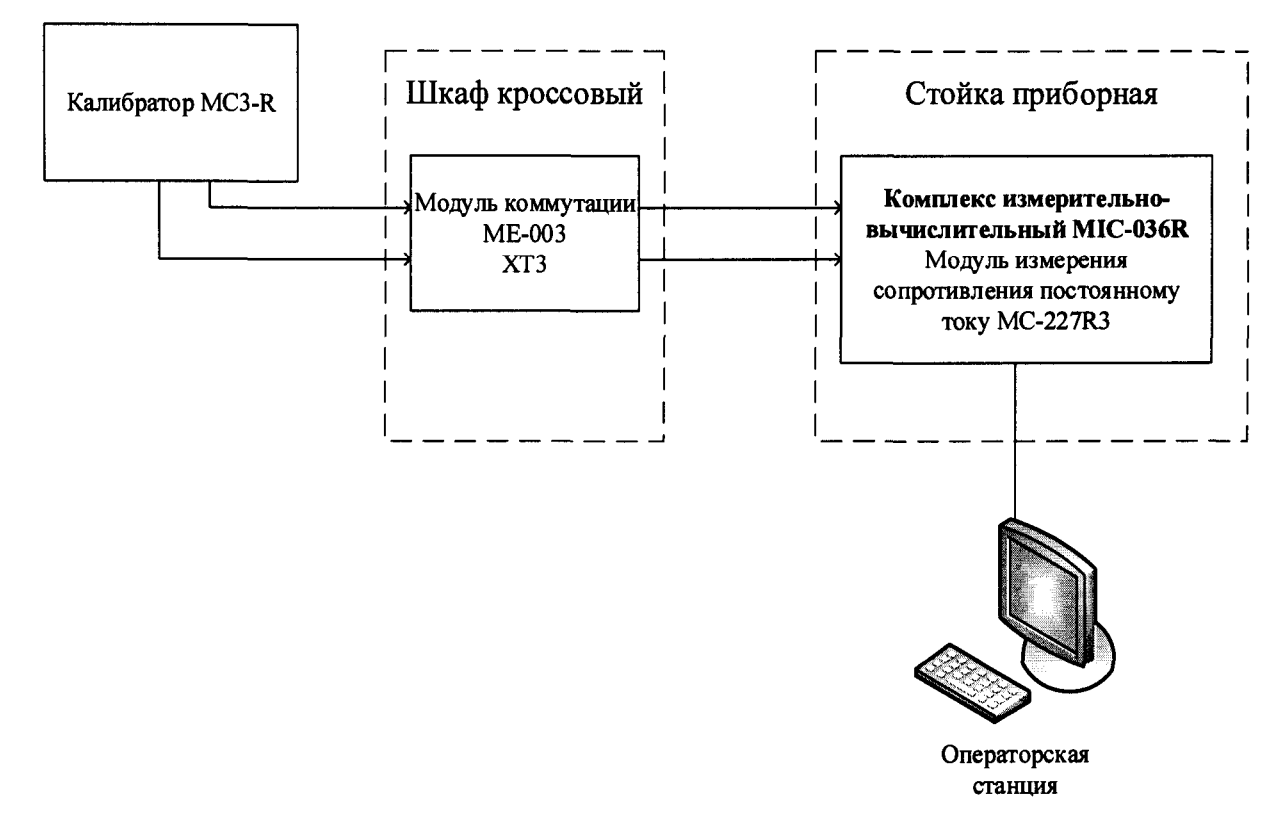

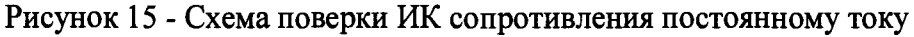

**- Включить питание АИИС и загрузить операционную систему Windows. Запустить программу «Recorder» и с ее помощью для каждого ИК измерения сопротивления установить значения в соответствии с Таблица.**

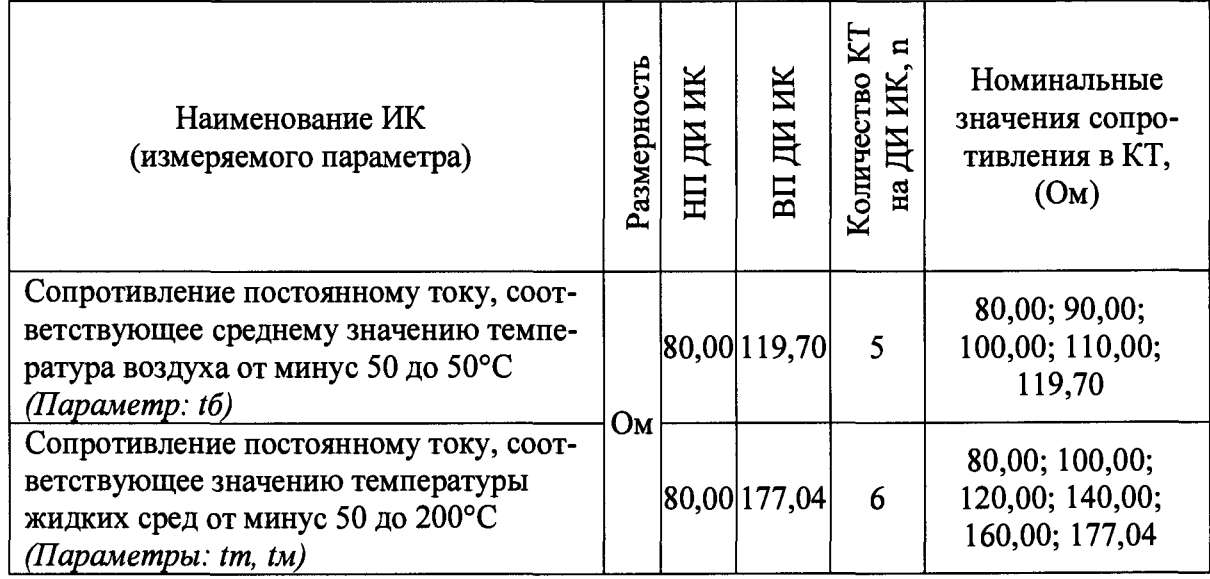

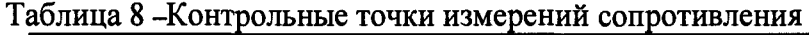

**- Используя программы «Recorder», поочередно для электрической части всех указанных в Таблица ИК провести работы по сбору данных для определения максимальной погрешности измерений. Номинальные значения сопротивления в КТ исследуемого ДИ ИК устанавливать с помощью калибратора в единицах измерений ее носителя, сопротивления постоянному току (Ом). При сборе данных для каждого ИК выполнить не менее 3 (трех) циклов измерений.**

После завершения сбора данных с помощью программы «Recorder» в автоматическом или расчетном режиме для каждого ИК определить максимальную погрешность измерений у, приведенную к ДИ по формулам (1) и (3).

8.8.2 Результаты поверки ИК сопротивления постоянному току считать положительными если максимальное значение погрешности находится в допускаемых пределах:

- максимальное значение погрешности для ИК: tб, приведенной в % к ДИ ИК, находится в допускаемых пределах  $\pm 0.3$  %;

- максимальное значение погрешности для ИК: tm, tм, приведенной в % к ДИ ИК, находится в допускаемых пределах  $\pm 0.5$ %.

В противном случае система бракуется и направляется в ремонт.

#### 8.9 Определение приведенной (к ДИ) погрешности измерений напряжения переменного тока, соответствующего виброскорости корпуса, узлов и агрегатов ГТД

8.9.1 Поверку каждого ИК выполнить в 2 этапа комплектным способом:

1 этап – поверку ИК с целью определение диапазона измерений и МХ (индивидуальной функции преобразования и погрешности измерений);

2 этап – определение и оценка максимальной погрешности ИК.

8.9.2 Поверку электрической части ИК выполнить в следующей последовательности:

Собрать схему поверки в соответствии с Рисунок 16. Места подключений указаны в таблице В1, Приложения В.

Включить питание АИИС и загрузить операционную систему Windows. Запустить программу «Recorder» и для всех ИК виброскорости корпуса ГТД установить значения в соответствии с Таблица.

Используя программу «Recorder» поочередно для всех указанных в Таблица 10 значений провести работы по сбору данных для определения максимальной погрешности измерений. Номинальные значения напряжения в КТ исследуемого ДИ ИК устанавливать для каждого значения частоты с помощью калибратора Н4-7 в соответствии с Таблина 10.

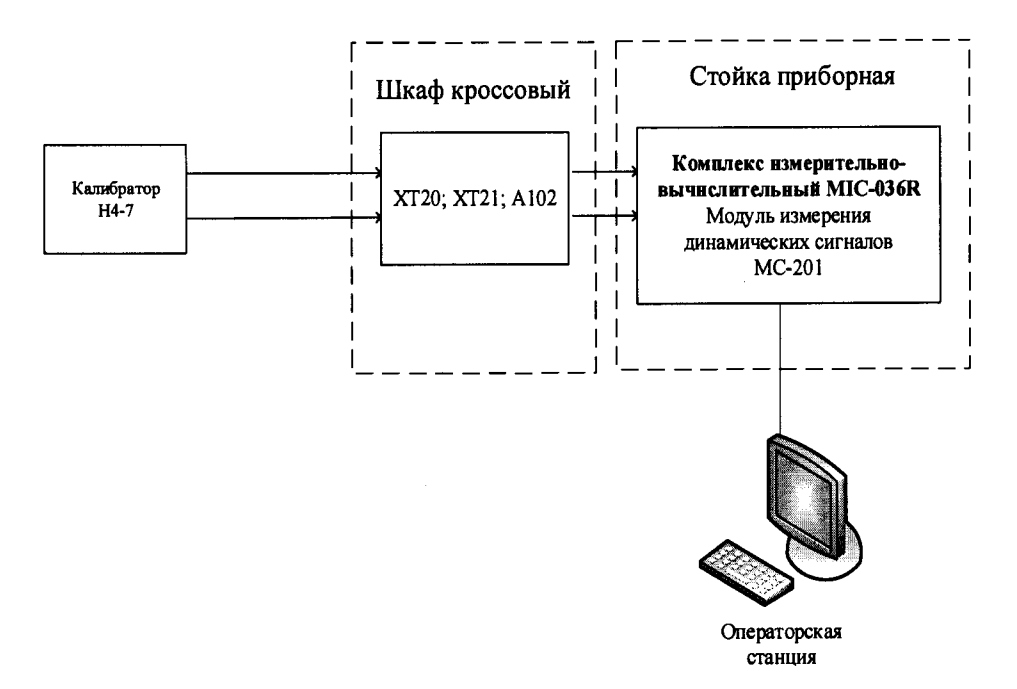

Рисунок 16- Схема поверки ИК напряжения переменного тока, соответствующего виброскорости корпуса, узлов и агрегатов ГТД

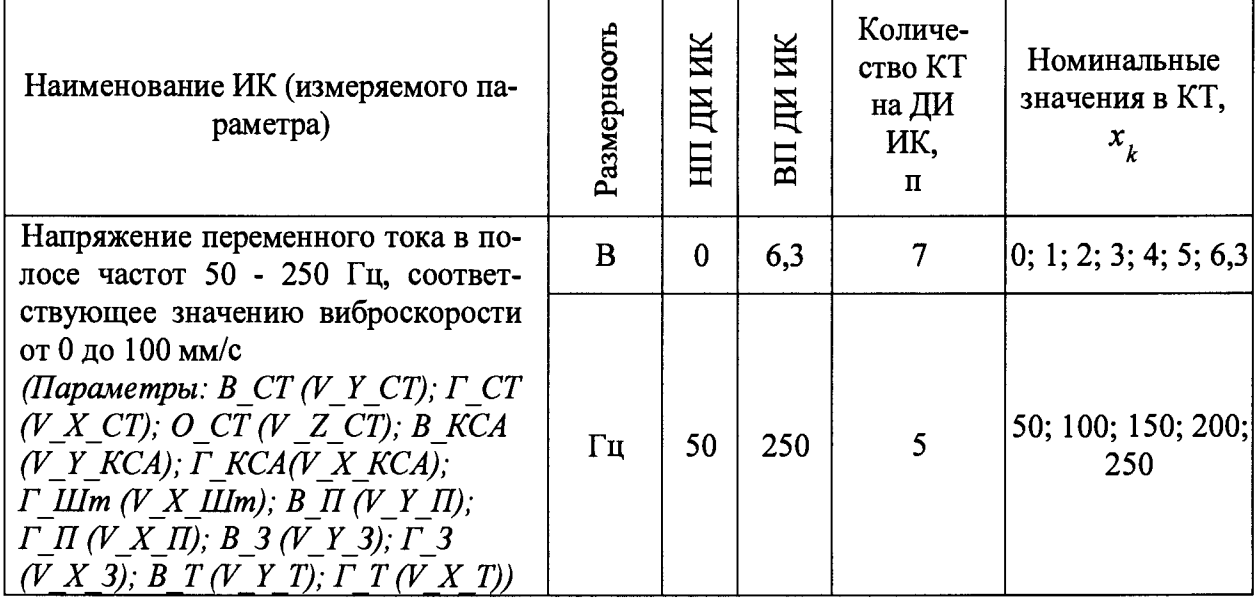

### Таблица 9 – Контрольные точки измерений напряжения переменного тока

Таблица 10 – Напряжение и частота на выходе калибратора в контрольных точках

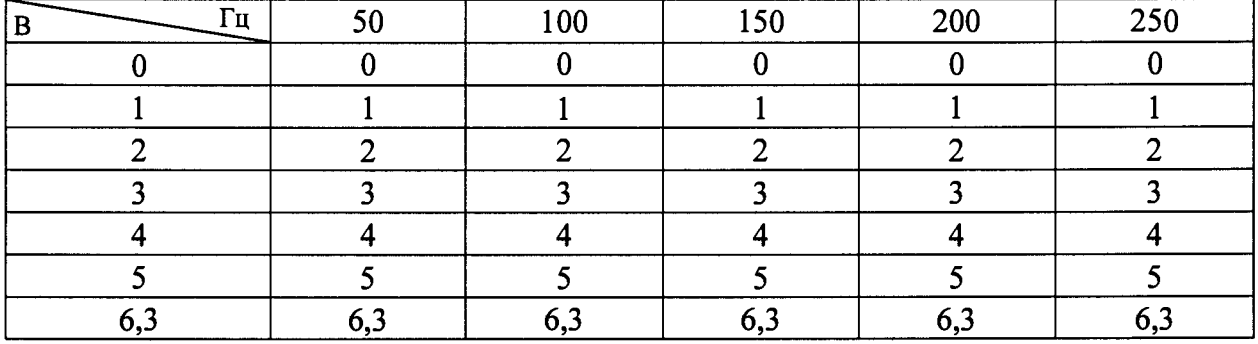

При сборе данных для каждого ИК выполнить не менее 3 (трех) циклов измерений по каждому значению частоты.

После завершения сбора данных для каждого ИК с помощью программы «Recorder» в автоматическом или расчетном режиме определить максимальную погрешность измерений у, приведенную в % к ДИ ИК по формулам (1) и (3).

8.9.3 Результаты поверки ИК напряжения переменного тока, соответствующего виброскорости корпуса, узлов и агрегатов ГТД считать положительными, если максимальное значение погрешности измерений для каждого ИК находится в допускаемых пределах  $\pm 2$  %.

В противном случае система бракуется и направляется в ремонт.

8.10 Определение относительной и приведенной погрешности измерений силы от тяги

8.10.1 Поверку каждого ИК выполнить в 2 этапа комплектным способом:

1 этап - поверку ИК с целью определение погрешности измерений;

2 этап - определение и оценка максимальной погрешности ИК.

8.10.2 Поверку ИК выполнить в следующей последовательности.

- Собрать схему поверки в соответствии с Рисунок 17 для проверки тяги.

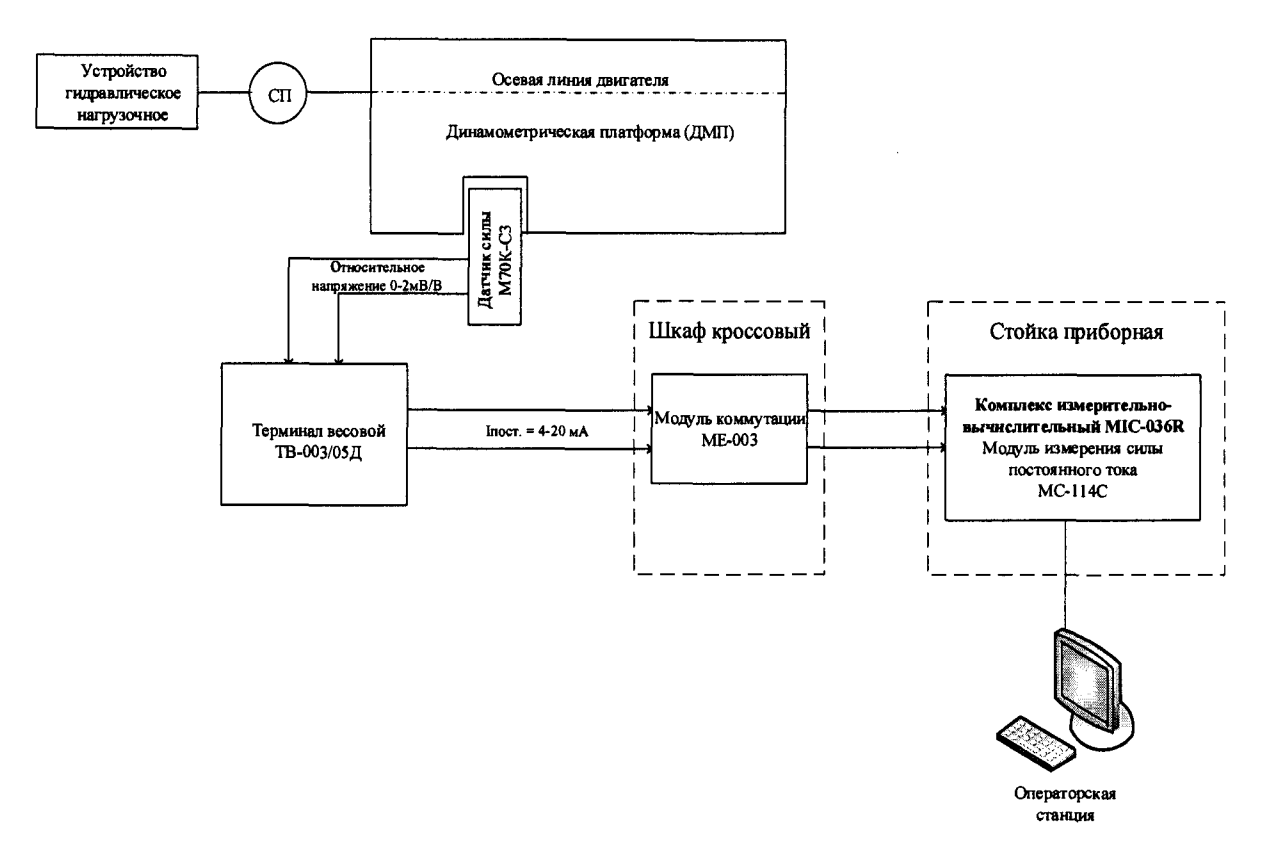

Рисунок 17 - Схема поверки ИК силы от тяги

- Включить питание АИИС и загрузить операционную систему Windows. Запустить программу «Recorder».

- Используя программу «Recorder», провести поверку для определения максимальной погрешности измерений. Номинальные значения силы от тяги в КТ исследуемого ДИ ИК устанавливать с помощью СП (образцового динамометра) в соответствии с Таблица 7. При сборе данных для ИК выполнить не менее 3 (трех) циклов измерений.

| Наименование<br>ИК<br>измеряемого<br>параметра)       | Ê<br>азмерно<br>ዹ | ИK<br>ΠИ<br>Ë    | ИK<br>ДИ<br>BП | Количе-<br>ство КТ<br>на ДИ,<br>п | Номинальные значения силы от тяги<br>в КТ,              |
|-------------------------------------------------------|-------------------|------------------|----------------|-----------------------------------|---------------------------------------------------------|
| Сила<br><b>OT</b><br>тяги<br>(Параметр:<br>$R$ $u3M)$ | <b>KTC</b>        | $\boldsymbol{0}$ | 14000          | Ω                                 | 0; 2000; 4000; 6000; 7000; 8000; 10000;<br>12000; 14000 |

Таблица 7 - Контрольные точки измерений силы от тяги

- После завершения сбора данных для каждого ИК с помощью программы «Recorder» в автоматическом или расчетном режиме определить максимальную погрешность измерений, для тяги в диапазоне от 0 до 7000 кгс приведенную в % к ДИ, т.е. к 7000 кгс *у,* по формулам (1) и (3), а на диапазоне от 7000 кгс до Rmax относительную погрешность 5 в % относительно ИЗ силы в КТ по формулам (1) и (2).

8.10.3 Результаты поверки ИК силы от тяги считать положительными, если погрешности измерений у и 8 находятся в допускаемых пределах ±0,5 %.

В противном случае система бракуется и направляется в ремонт.

### **8.11 Определение приведенной (к ДИ) погрешности измерений напряжения постоянного тока**

8.11.1 Поверку каждого ИК выполнить в 2 этапа комплектным способом:

1 этап - поверку ИК с целью определение диапазона измерений и МХ (индивидуальной функции преобразования и погрешности измерений);

- 2 этап - определение и оценка максимальной погрешности ИК.

Поверку электрической части ИК выполнить в следующей последовательности.

Собрать схему поверки в соответствии с Рисунок 18, для чего на вход электрической части ИК, подключить калибратор MC3-R в режиме воспроизведения напряжения постоянного тока от 0 до 10 В.

- Включить питание АИИС и загрузить операционную систему Windows. Запустить программу «Recorder» и для всех ИК напряжения переменного тока установить значения в соответствии с Таблица 8.

- Используя программу «Recorder» поочередно для всех указанных в Таблица 8 ИК провести работы по сбору данных для определения максимальной погрешности измерений. Номинальные значения напряжения в КТ исследуемого ДИ ИК устанавливать с помощью калибратора MC3-R в вольтах в соответствии с Таблица 8.

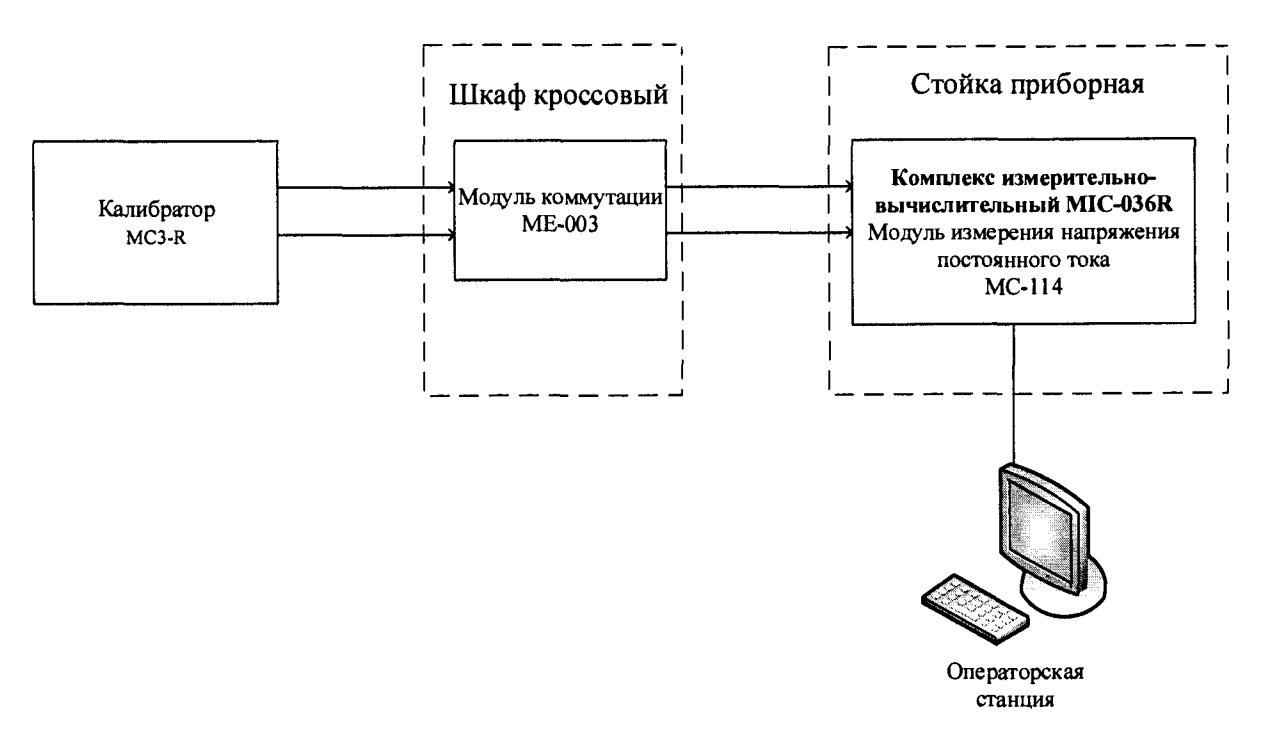

Рисунок 18 - Схема поверки ИК напряжения постоянного тока

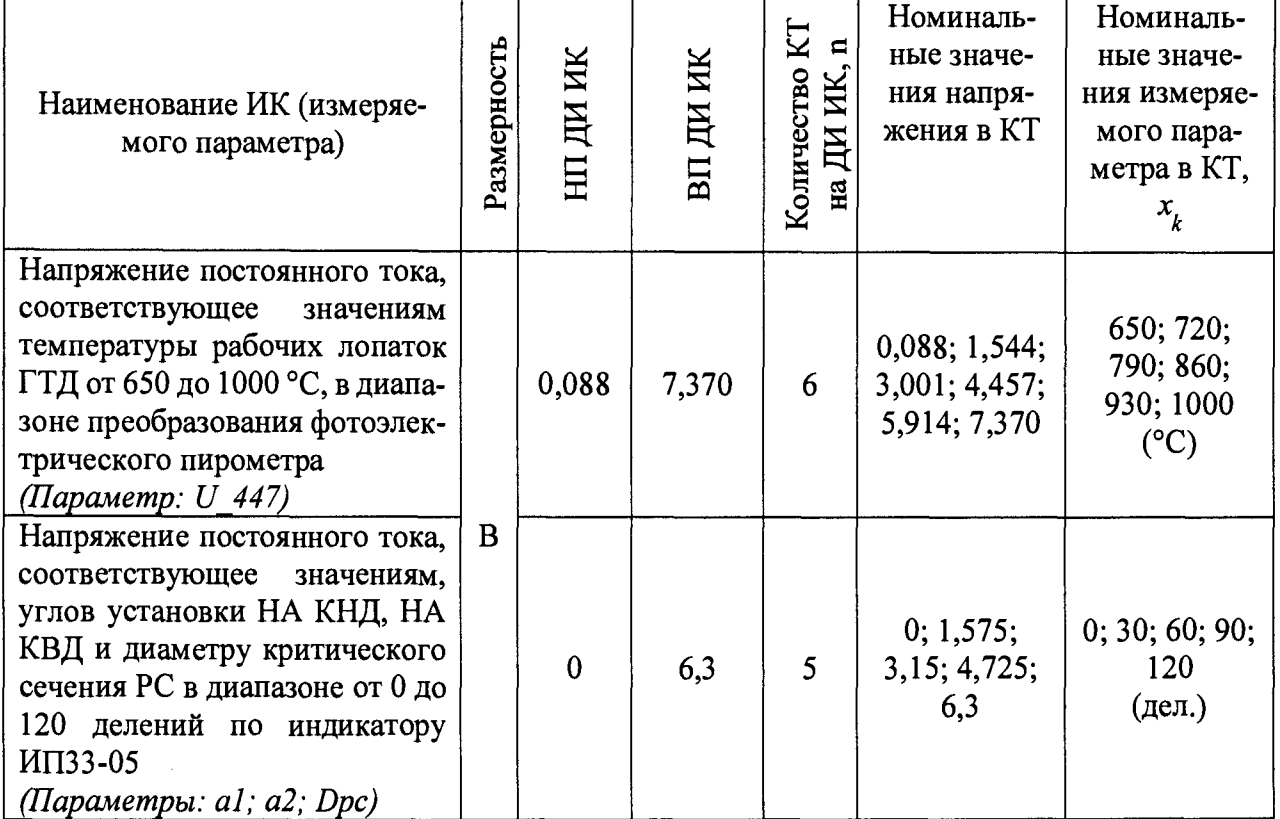

Таблица 8 - Контрольные точки измерений напряжения постоянного тока

При сборе данных для каждого ИК выполнить не менее 3 (трех) циклов измерений.

- После завершения сбора данных для каждого ИК с помощью программы «Recorder» в автоматическом или расчетном режиме определить максимальную погрешность измерений *у,* приведенную в % к ДИ ИК по формулам (1) и (3).

8.11.3 Результаты поверки ИК напряжения переменного тока, считать положительными, если максимальное значение, суммарной с первичным преобразователем, погрешности измерений для каждого ИК находится в допускаемых пределах ±0,5 %.

В противном случае система бракуется и направляется в ремонт.

### **8.12 Определение приведенной (к ДИ) погрешности измерений напряжения и силы постоянного тока**

8.12.1 Поверку ИК измерения напряжения выполнить в 3 этапа поэлементным способом, а канала измерения тока комплектным способом №2:

- 1 этап - контроль (оценка) состояния и MX ПП;

- 2 этап - поверку электрической части ИК с целью определения диапазона измерений и погрешности измерений;

- 3 этап - определение и оценка максимальной погрешности ИК.

8.12.2 Для контроля (оценки) ПП отсоединить их от электрической части ИК:

- Проверить внешний вид, наличие пломб и маркировку - ПП не должен иметь видимых внешних повреждений, пломбирование, маркировка типа и номера ПП согласно паспорту (этикетке).

- Проверить свидетельства о поверке (первичной или периодической) для преобразователей LEM CV 3-200. Свидетельство о поверке должно быть действующим, значение погрешности ПП, указанное в свидетельстве, должно находиться в допускаемых пределах.

- Для контроля (оценки) состояния и MX преобразователей LEM HAT 400-S провести определение действительных метрологических характеристик, указанных ПП в соответствии с разделом 8.3.2 документа «Датчики тока серии L. Методика поверки МП 57086 с изменением 1», утвержденной Заместителем начальника ФГУП «ВНИИМС» в сентябре 2015 г.

После контроля (оценки) состояния и MX преобразователи тока и напряжения установить на штатное место, закрепить, подключить кабель соединения преобразователя с электрической частью ИК.

8.12.3 Поверку электрической части ИК выполнить в следующей последовательности.

 $\overline{\phantom{0}}$ Собрать схему поверки в соответствии с Рисунок 19, для чего на вход электрической части ИК, подключить калибратор MC3-R в режиме воспроизведения напряжения постоянного тока от 0 до 5 В.

- Включить питание АИИС и загрузить операционную систему Windows. Запустить программу «Recorder» и для всех ИК напряжения переменного тока установить значения в соответствии с Таблица 9.

- Используя программу «Recorder» поочередно для всех указанных в Таблица 9 ИК провести работы по сбору данных для определения максимальной погрешности измерений. Номинальные значения напряжения в КТ исследуемого ДИ ИК устанавливать с помощью калибратора MC3-R в вольтах в соответствии с Таблица 9.

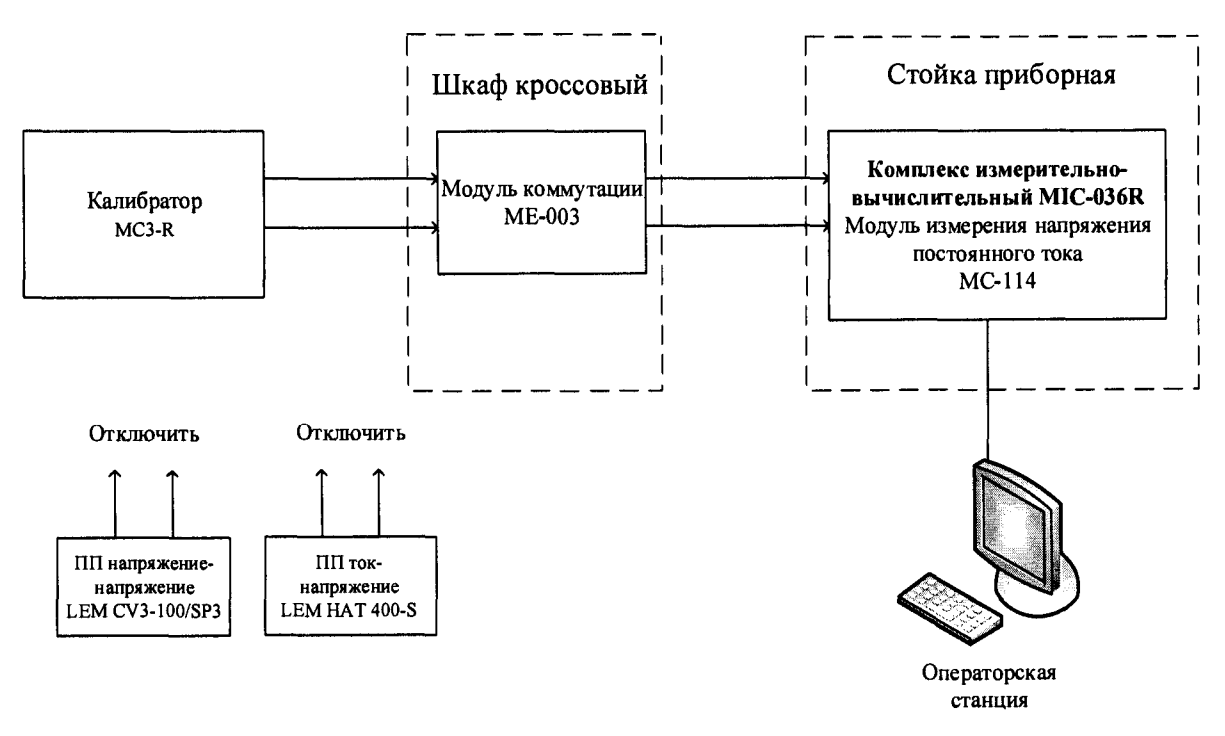

Рисунок 19 - Схема поверки ИК силы и напряжения постоянного тока

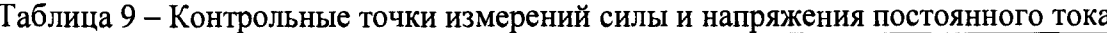

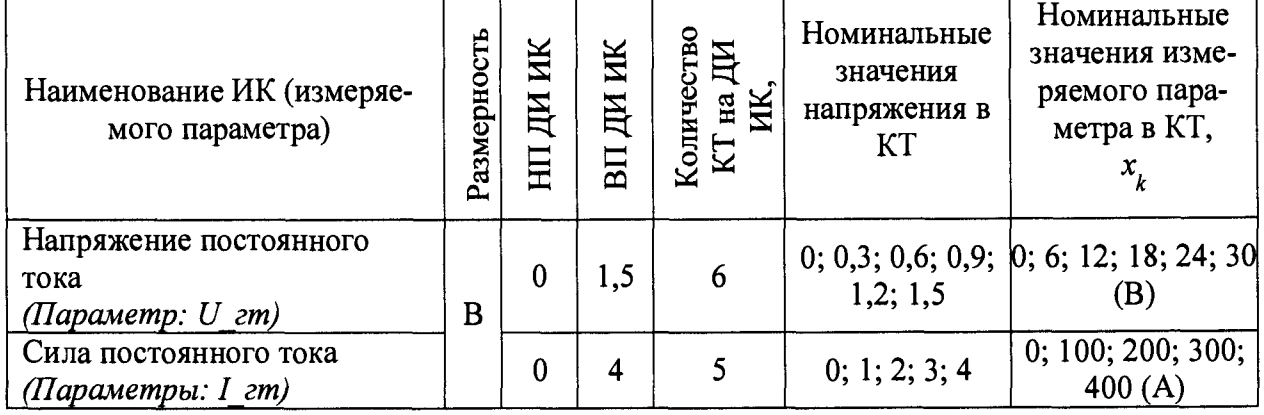

При сборе данных для каждого ИК выполнить не менее 3 (трех) циклов измерений. - После завершения сбора данных для каждого ИК с помощью программы «Recorder» в автоматическом или расчетном режиме определить максимальную погрешность измерений у, приведенную в % к ДИ ИК по формулам (1) и (3).

8.12.4 Результаты поверки ИК силы и напряжения постоянного тока, считать положительными, если максимальное значение, суммарной с первичным преобразователем, погрешности измерений для каждого ИК находится в допускаемых пределах  $\pm 1.5$  %.

В противном случае система бракуется и направляется в ремонт.

### **8.13 Определение приведенной (к ДИ) погрешности измерений напряжения, силы и частоты переменного трехфазного тока**

8.13.1 Поверку ИК выполнить в 3 этапа поэлементным способом, а канала измерения тока комплектным способом №2:

- 1 этап - контроль (оценка) состояния и MX ПП;

 $\overline{\phantom{0}}$ 2 этап - поверку электрической части ИК с целью определения диапазона измерений и погрешности измерений;

3 этап - определение и оценка максимальной погрешности ИК.

8.13.2 Для контроля (оценки) ПП отсоединить их от электрической части ИК.

 $\Pi$ роверить внешний вид, наличие пломб и маркировку -  $\Pi\Pi$  не должен иметь видимых внешних повреждений, пломбирование, маркировка типа и номера ПП согласно паспорту (этикетке).

- Для контроля (оценки) состояния и MX преобразователей ток-напряжение HAT провести определение метрологических характеристик, указанных ПП в соответствии с документом «Датчики тока серии L. Методика поверки МП 57086 с изменением 1», утвержденной Заместителем начальника ФГУП «ВНИИМС» в сентябре 2015 г.

Для каждого ПП каналов измерения напряжения проверить наличие свидетельства о поверке.

*Примечание - В случае, если в свидетельстве о поверке не указано значение экспериментально определенной погрешности, а приведено слово «Соответствует», воспользоваться паспортными данным ПП.*

 $-$  После контроля (оценки) состояния и МХ, ПП установить на штатное место, закрепить, подключить кабель соединения преобразователя с электрической частью ИК.

8.13.3 Поверку электрической части ИК частоты переменного трехфазного тока провести в следующей последовательности.

- Собрать схему поверки в соответствии с Рисунок 20, для чего на вход электрической части ИК, подключить калибратор MC3-R.

- Включить питание АИИС и загрузить операционную систему Windows. Запустить программу «Recorder» и для всех ИК напряжения переменного тока установить значения в соответствии с Таблица 10.

- Используя программу «Recorder» поочередно для всех указанных в Таблица 10 ИК провести работы по сбору данных для определения максимальной погрешности измерений. Номинальные значения частоты в КТ исследуемого ДИ ИК устанавливать с помощью калибратора MC3-R в вольтах и герцах в соответствии с Таблица 10.

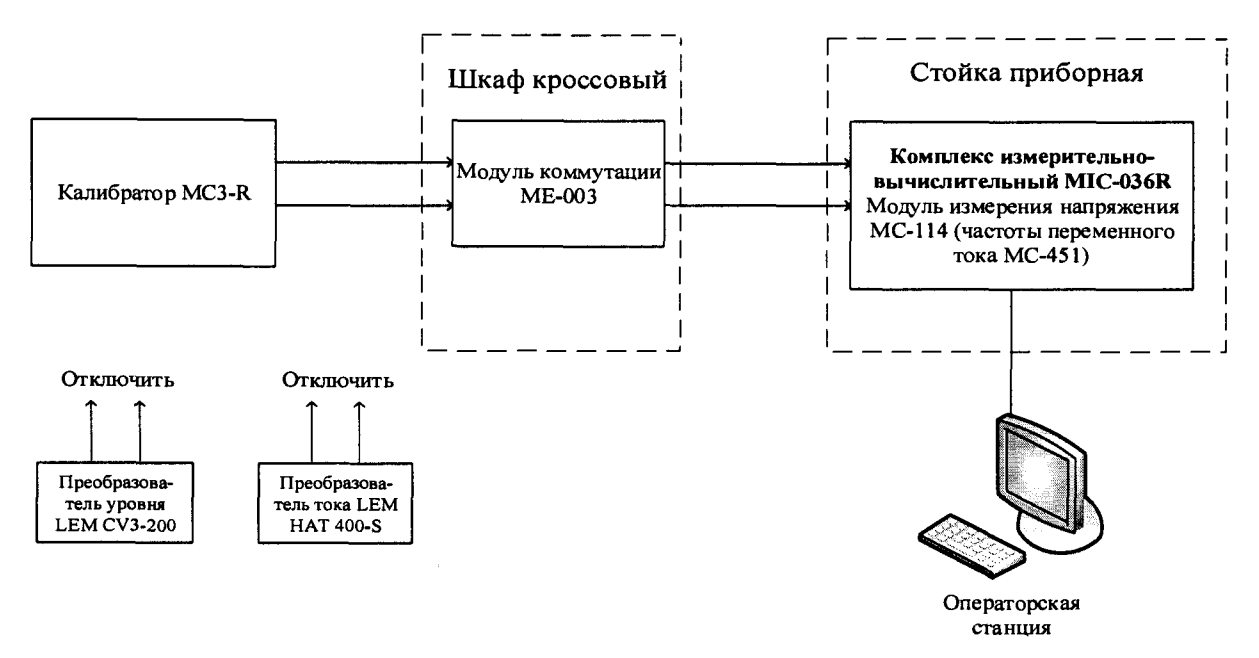

Рисунок 20 - Схема поверки ИК напряжения, силы и частоты переменного тока

| Наименование ИК (измеряе-<br>мого параметра)                                                     | Размерность | ИК<br>ДИ<br>E | ΝК<br>ДИ<br>BII | $\boldsymbol{\Sigma}$<br>⋳<br>Количество<br>ИK,<br>$\rm H$<br>Ea | Номиналь-<br>ные значения<br>частоты в<br>KT,<br>$x_{k}$ | Номиналь-<br>ные значения<br>напряжения<br>и частоты на<br>выходе ПП в<br>KT |
|--------------------------------------------------------------------------------------------------|-------------|---------------|-----------------|------------------------------------------------------------------|----------------------------------------------------------|------------------------------------------------------------------------------|
| Напряжение переменного тока<br>(Параметры: $U$ гп $\phi$ 1;<br>U en $\phi$ 2; U en $\phi$ 3)     | B           | 0             | 150             | 6                                                                | 0; 30; 60; 90;<br>120: 150                               | 0; 1, 5; 3; 4, 5; 6;<br>7.5                                                  |
| Сила переменного тока<br>(Параметры: 1 гп $\phi$ 1;<br><i>en</i> $\phi$ 2; 1 <i>en</i> $\phi$ 3) | Α           | $\Omega$      | 400             | 5                                                                | $\vert 0; 100; 200; 300; \vert$<br>400                   | 0: 1: 2: 3: 4                                                                |
| Частота переменного тока<br>(Параметры: f гп $\phi$ 1;<br>$f$ an $\phi$ 2; f an $\phi$ 3)        | $\Gamma$ ц  | 350           | 450             | 5                                                                | 350; 375; 400;<br>425; 450                               | 350; 375; 400;<br>425; 450                                                   |

Таблица 10 - Контрольные точки измерений напряжения, силы и частоты переменного тока

При сборе данных для каждого ИК выполнить не менее 3 (трех) циклов измерений. После завершения сбора данных для каждого ИК с помощью программы «Recorder» в автоматическом или расчетном режиме определить максимальную погрешность измерений у, приведенную в % к ДИ ИК по формулам (1) и (3).

8.13.4 Результаты поверки ИК частоты переменного тока, считать положительными, если максимальное значение, суммарной с первичным преобразователем, погрешности измерений для каждого ИК находится в допускаемых пределах  $\pm 1,5$ %.

В противном случае система бракуется и направляется в ремонт.

### **9 ОБРАБОТКА РЕЗУЛЬТАТОВ ИЗМЕРЕНИЙ**

9.1 Расчет характеристик погрешности

Значение абсолютной погрешности измерений в *j*-той точке определить по формуле:

$$
\Delta A j = Aj - A_3,\tag{1}
$$

где Аэ - значение физической величины, установленное рабочим эталоном.

9.2 Определение относительной погрешности

Значение относительной погрешности измерений в *j*-той точке определить по формуле:

$$
\delta_j = \pm \frac{\Delta A_j}{|A_s|} \cdot 100\% \tag{2}
$$

9.3 Расчет значения приведенной (к ДИ) погрешности

Значения приведенной (к ДИ) погрешности измерений физической величины для каждой точки проверки определить по формуле:

$$
\gamma_{jH} = \frac{\Delta A_j}{|P_j - P_i|} \cdot 100\% \tag{3}
$$

где: *Pj-* значение верхнего предела измерений;

 $\overline{P}_i$ . значение нижнего предела измерений.

9.4 Расчет значения приведенной (к ВП) погрешности

Значения приведенной к верхнему пределу погрешности измерений физической величины для каждой точки проверки определить по формуле:

$$
\gamma_{j} = \frac{\Delta A_j}{\left| P_j \right|} \cdot 100\% \tag{4}
$$

### **10 ОФОРМЛЕНИЕ РЕЗУЛЬТАТОВ ПОВЕРКИ**

Результаты поверки заносятся в протокол поверки (Приложение А или Б).

При положительных результатах поверки оформляется свидетельство о поверке, на верхний левый угол дверцы стойки приборной наносится знак поверки в виде наклейки.

*Примечание - в свидетельстве о поверке указывать, что оно действительно при* наличии действующих свидетельств о поверке на ПП, входящих в ИК, поверяемых поэле*ментным способом.*

При отрицательных результатах поверки оформляется извещение о непригодности к применению с указанием причин забракования.

Начальник отдела

начальник отдела<br>ФГУП «ВНИИМС» *— Achaeceee* М.М. Каширкина<br>ФГУП «ВНИИМС» *— МиУ*М С.Н. Чурилов

ФГУП «ВНИИМС» Ведущий инженер

С.Н. Чурилов

### Приложение А (справочное) Форма протокола поверки при расчетном способе поверки

# ПРОТОКОЛ

# проверки измерительных каналов АИИС стенда 37

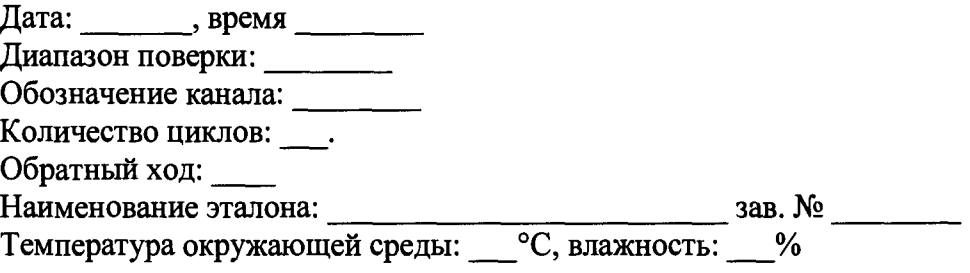

# Таблица А1 - (наименование измеряемого параметра)

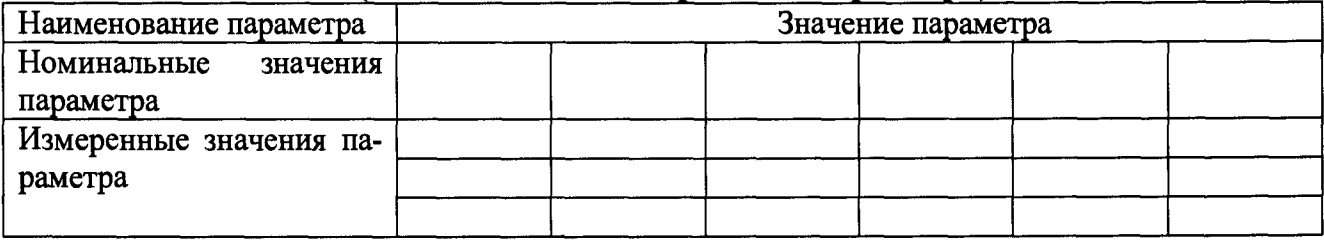

Максимальное значение, (абсолютной, относительной, приведенной) погрешности канала: При последнице при последнице при последнице при последнице при последнице при последнице при последнице при

Максимально допустимое значение погрешности канала: \_\_\_\_\_\_\_\_\_

Вывод: <u>поставительного</u>

 $\bar{\beta}$ 

Испытание провел(а)  $\Phi$  И.О.

### Приложение Б

### (рекомендуемое)

### Форма протокола поверки при автоматическом способе поверки

### Протокол

поверки измерительного (ых) канала (ов) Системы

Дата: , время : Диапазон поверки: Количество циклов: \_\_. Количество порций: Размер порции: Обратный ход: Наименование эталона Температура окружающей среды: , влажность: измерено: Версия ПО "Recorder": ПО "Калибровка" версия:

Список контрольных точек.

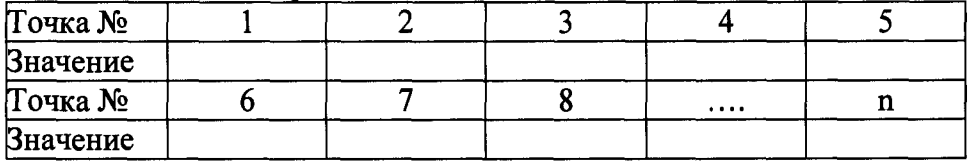

Каналы:

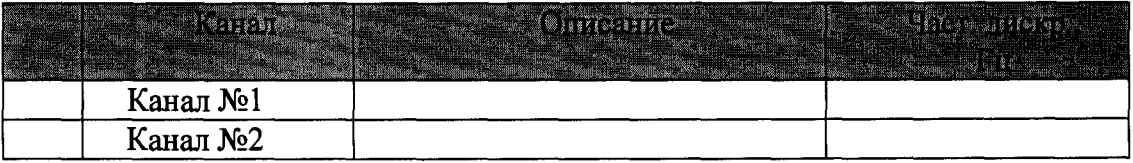

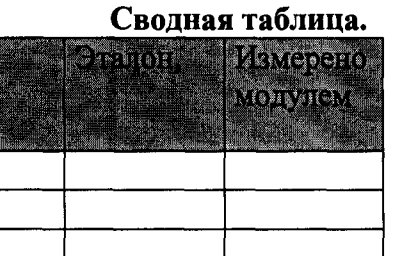

S - оценка систематической составляющей погрешности, А - оценка случайной составляющей погрешности, Н - оценка вариации, Dm - оценка погрешности (максимум).

Dr - относительная погрешность.

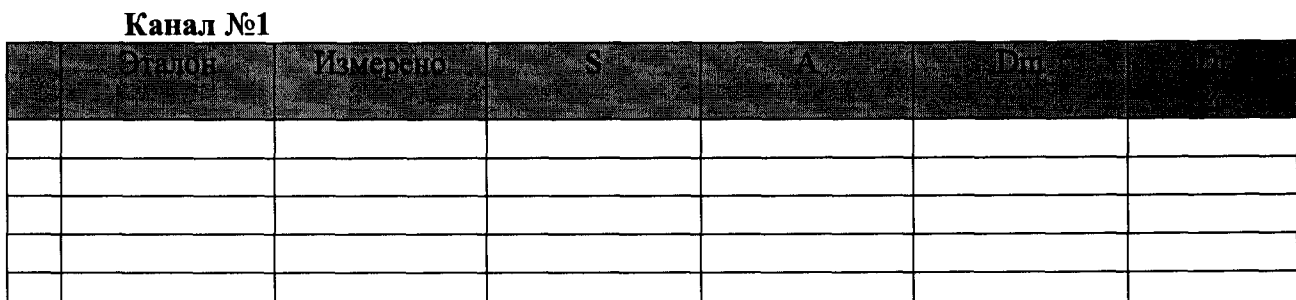

Погрешность (максимальная) на всем диапазоне:

Приведенная погрешность: %.

Во время проверки использовалась следующая калибровочная (аппаратная) функция: Таблица линейной интерполяции.

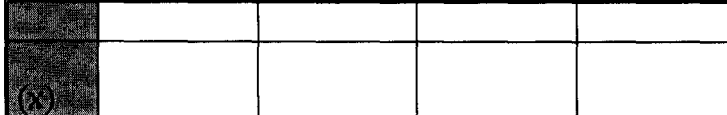

Интерполяция за границами: есть.

### Канал №2

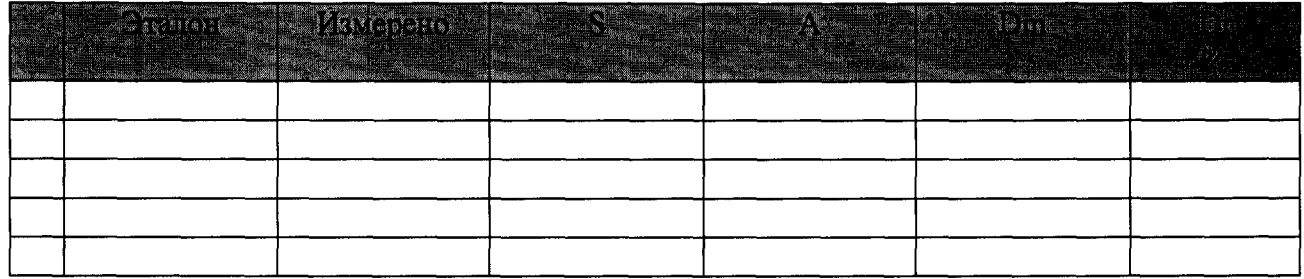

Погрешность (максимальная) на всем диапазоне: Приведенная погрешность: %.

Во время проверки использовалась следующая калибровочная (аппаратная) функция: Таблица линейной интерполяции.

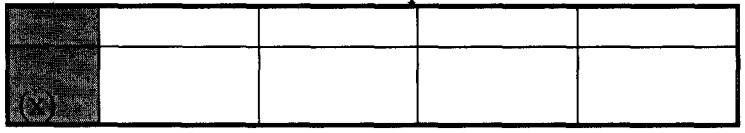

Интерполяция за границами: есть.

### Сводная таблица погрешностей

De - приведенная погрешность, Dr - относительная погрешность, Nl - оценка нелинейности.

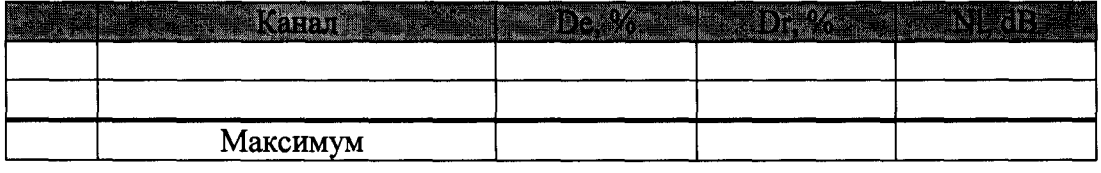

### Допусковый контроль

Допустимое значение приведенной погрешности: %.

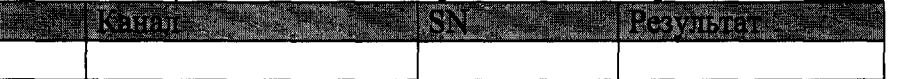

Поверку провел $(a)$ 

# Приложение В (справочное) Места подключения эталонов при поверке отдельных измерительных каналов

### Таблица В1 - Места подключения эталонов

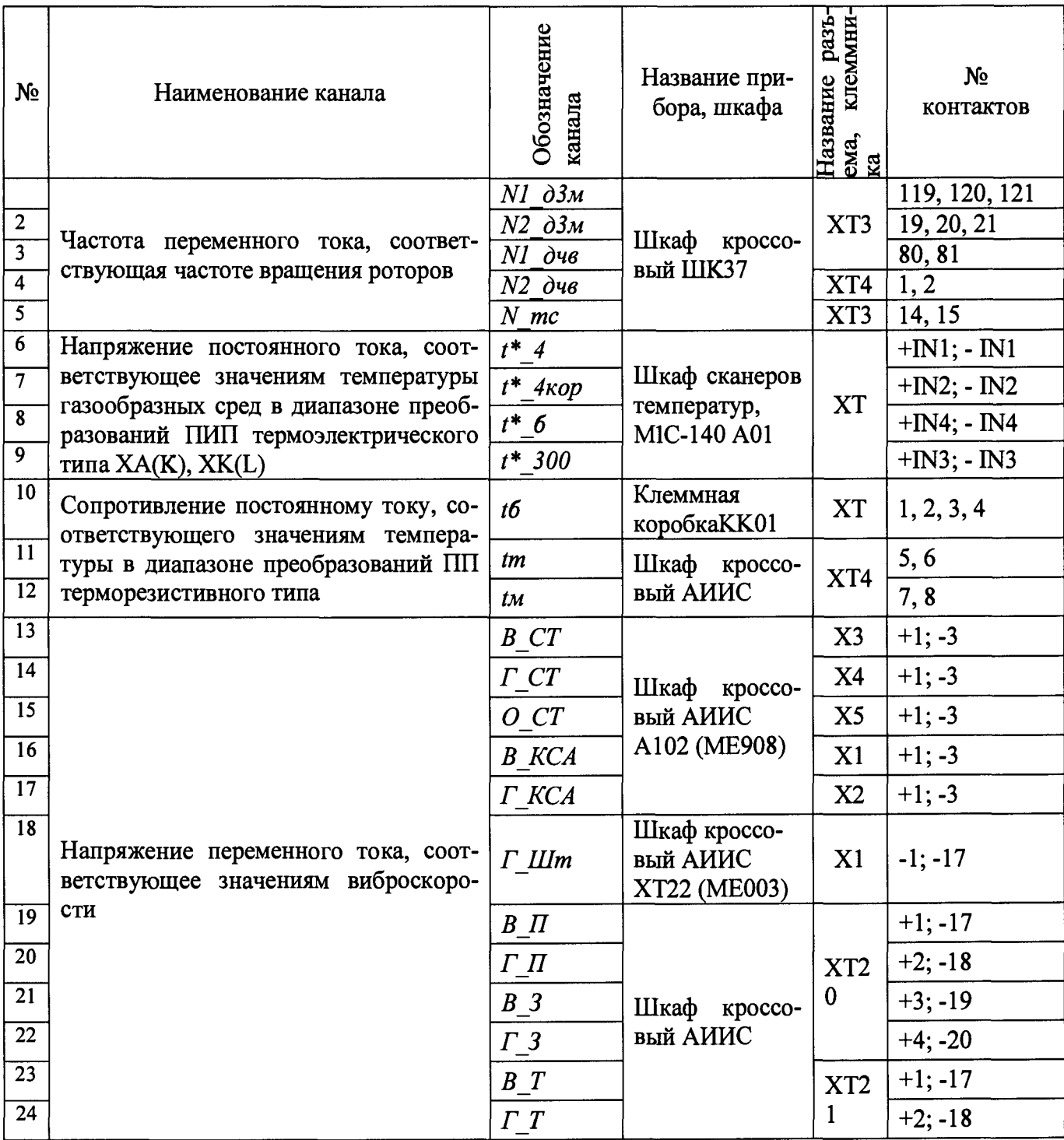